# 令和3年度

東洋建設株式会社

Autodesk<sup>®</sup> Revit<sup>®</sup> Autodesk® AutoCAD® AutodeskⓇ 3DSMAXⓇ RhinocerosⓇ FME:Safe Software Inc. (カナダ) 登録商標 A&AⓇ Vectorworks2020Ⓡ Graphisoft社<sup>®</sup> Archicad24 <sup>®</sup>

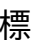

成果報告会 令和4年7月26日

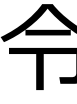

# クラウドコンピューティングを活用したプロジェクト関係者間におけるB、C工事も想定したBIM データ連携およびコンピュテーショナルデザインとスペースマネージメントに関する取り組み

(検証A) プロジェクト関係者によるBIMモデルの共有手法の検証 Page:3~11 (検証B) PLATEAU3D都市データ連携による生産性向上に向けた検証 Page:12~26

#### クラウド コンピューティングを活用したプロジェクト関係者間におけるB、C工事も想定した BIMデータ連携およびコンピュテーショナルデザインとスペースマネージメントに関する取り組み

### 検証・課題分析等の全体概要

#### 【目的】

- ・情報共有/連携にる生産性向上、正確なエビデンスによる説明、竣工後 の部屋運用を見える化することによる効果と課題を検証する。 【実施概要】
- ・発注者を含むさまざまなプロジェクト関係者とのタイムリーな情報共 有および利活用のためのワークフローについて検証する。
- ・アルゴリズミック・デザイン、PLATEAUデータ活用による作業工数削減 とアカウンタビリティーの向上効果について検証する。
- ・竣工後の各部屋の運用を効率的に実施できるスペースマネージメント 手法について発注者とともに検証する。

### 検証する定量的な効果とその目標

- 検証A) クラウドサーバー上で発注者を含むプロジェクト関係者が効率的にBIMデータを 共有するワークフロー/アクセス権限等の整備⇒効率化による時間の削減20%
- 検証B)コンピュテーショナルデザインを活用し、結果を見える化、発注者および近隣 住民の理解度、満足度向上⇒満足度75%以上(ヒアリング/アンケート)
- 検証C)竣工後の施設利用段階における各部屋のスペースマネージメントの見える化 ⇒満足度75%以上(ヒアリング/アンケート)

### 分析する課題

- 課題A)設計段階におけるプロジェクト関係者によるBIMモデルの効率的な共有・統合プ ロセスの検証および指摘事項を伴う最新BIMモデル維持更新ワークフロー構築に 関する課題分析
- 検証B)アルゴリズムによる最適化とエビデンスの見える化手法に関する課題分析 検証C)BIMモデルを活用したスペースマネージメント手法に関する課題分析

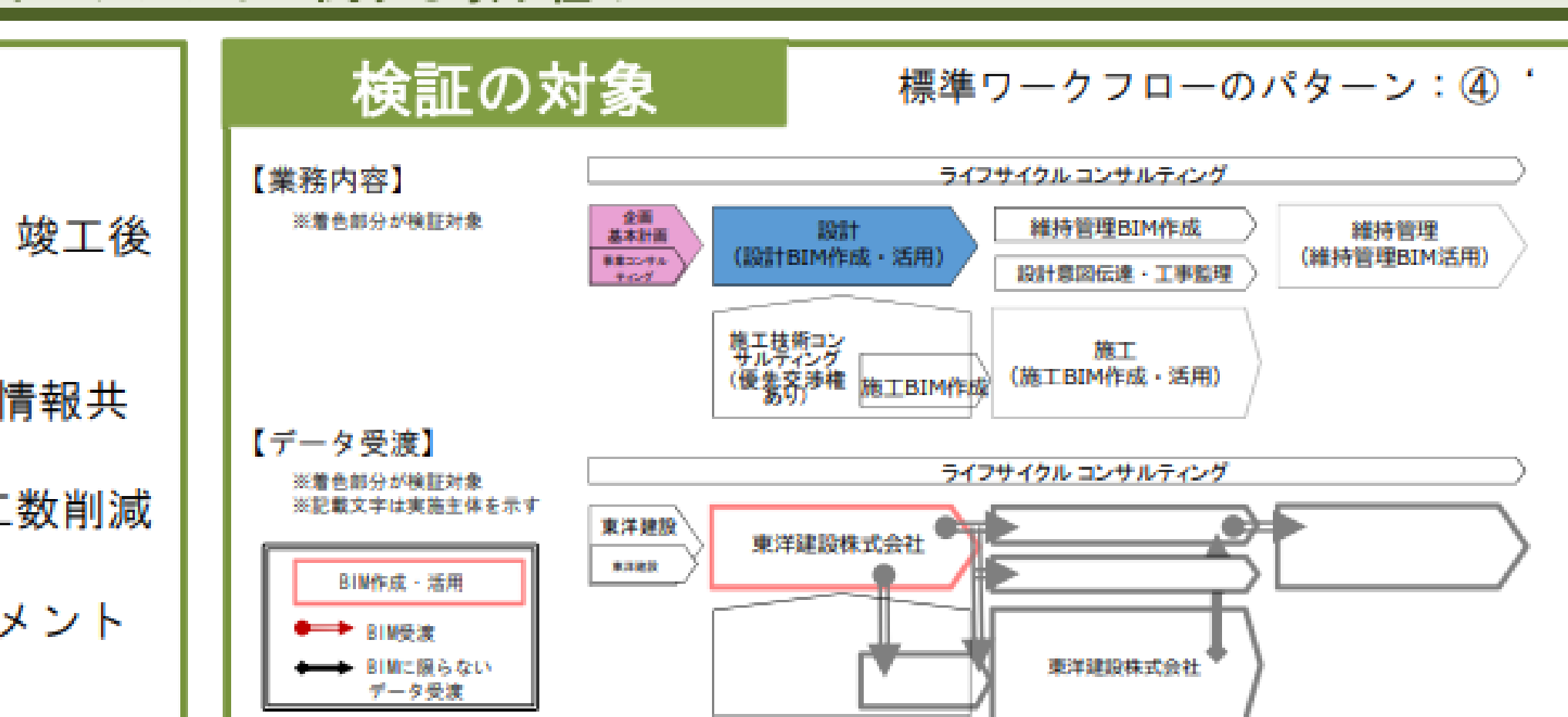

## プロジェクト概要

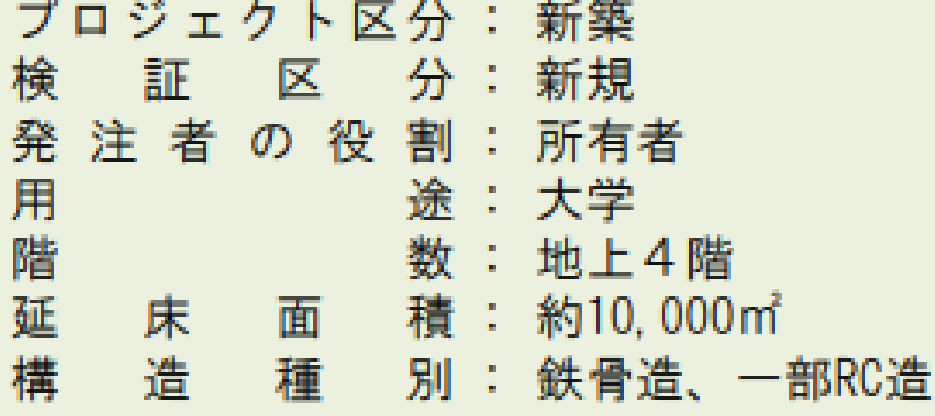

東洋建設株式会社

## 応募者の概要

代 表 応 募 者 : 東洋建設株式会社 共同応募者: -提 案 者 の 役 割 : 設計者・施工者

令和3年度 BIMを活用した建築生産・維持管理 プロセス円滑化モデル事業(パートナー事業者型)

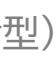

## **(検証A)**

# プロジェクト関係者によるBIMモデルの共有手法の検証

課題①CDE(共通データ環境)を活用したBIMデータ共有のワークフロー 課題②異なるソフトウェアでのBIMデータ連携手法

# **検証A: B・C工事も想定したBIMデータ連携に関する検証課題**

### **想定するBIMデータの運用**

#### **取り組み課題**

【 内容 】 CDE(共通データ環境、以下CDEと呼ぶ)上で発注者を含むプロ ジェクト関係者が効率的にBIMデータを共有するワークフロー/ア クセス権限等の整備

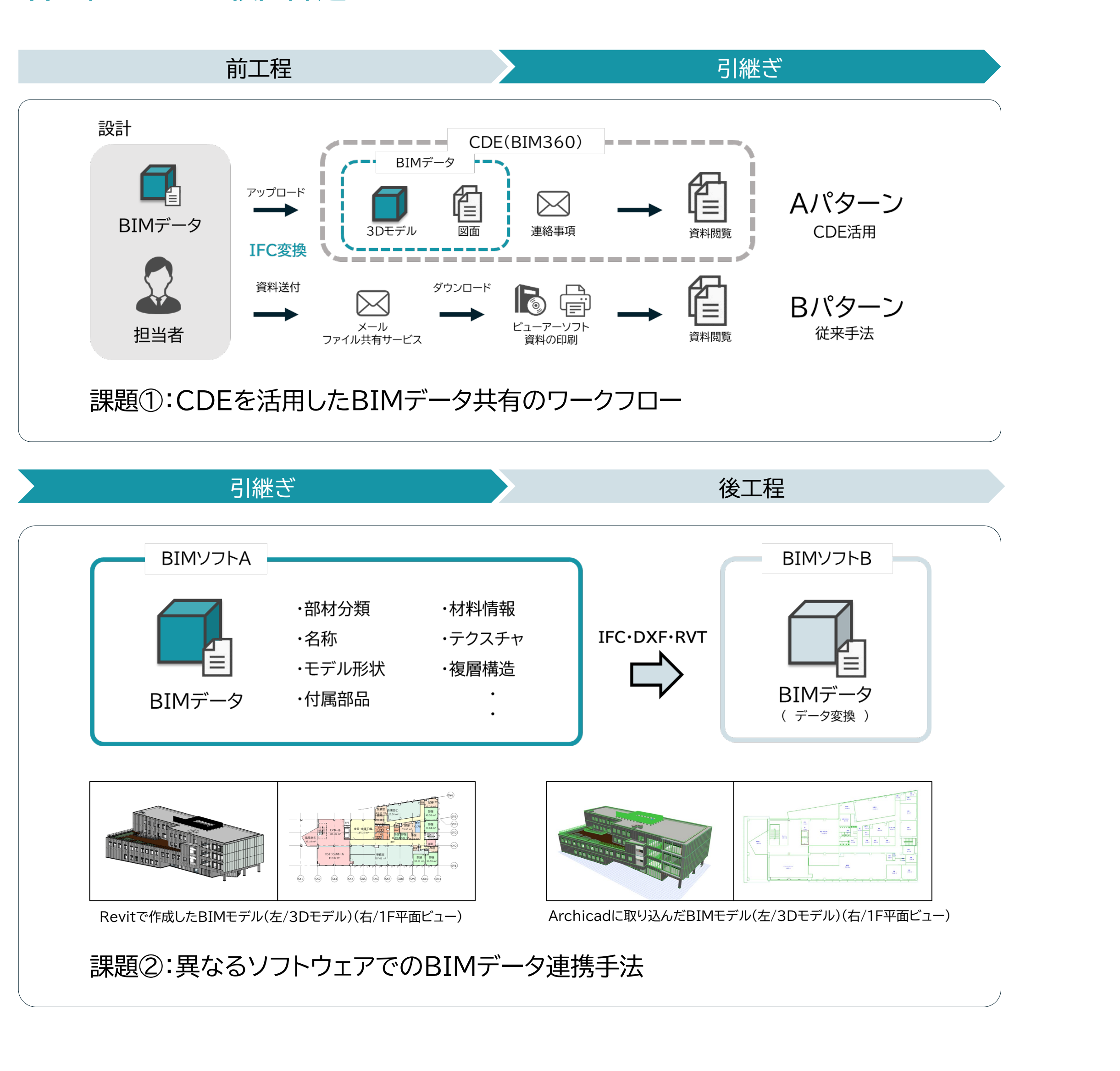

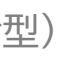

設計段階におけるプロジェクト関係者によるBIMモデルの効率的 な共有・統合プロセスの検証および指摘事項を伴う最新BIMモデ ル維持更新ワークフロー構築に関する課題分析

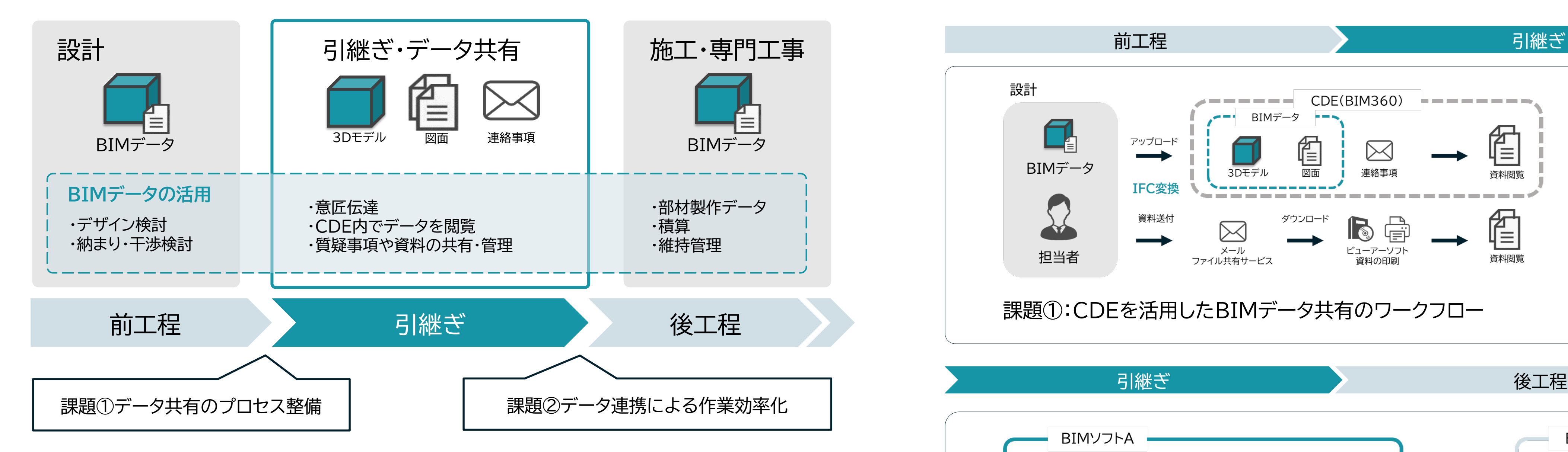

【 目標 】 作業効率化による時間の削減 従来手法と比較し、作業時間を20%削減

## **各工程における検証課題**

# **検証A:課題① CDE(共通データ環境)を活用したBIMデータ共有のワークフロー**

### **想定するBIMデータの運用**

### **検証に当たっての前提条件**

・設計が作成したBIMデータをプロジェクト関係者と共有するワークフローのみ検証

・CDEはBIM 360®使用。BIMデータは、 Autodesk® Revit® 2020で作成し、

IFCファイル形式に変換したものを使用する。

#### **検証する効果と前提条件を踏まえた、検証の実施方法、体制**

送付されたBIMデータ(IFCファイル形式)を受領し閲覧するまでの作業時間をメールに よる従来手法(Bパターン)とCDE上での共有手法(Aパターン)で比較し、削減時間から 効率化効果と課題を考察する。

**【Aパターン】CDEを活用した情報共有手法**

BIMデータをCDE(BIM 360®)にアップロードし、サーバー内のビューアー機能 で3Dモデルを閲覧するまでの作業時間を計測する。

#### **【Bパターン】メール・ファイル共有サービスによる従来手法**

メール(Gmail 及び データ転送システム)を使用してBIMデータを送付し、受 領したデータをビューアーソフトで展開する作業時間を計測する。

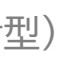

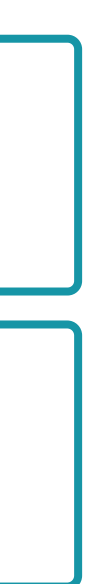

#### **検討する課題**

## **内容** :CDEを活用したBIMデータ共有ワークフローの検証とそれによる効 率化効果についての分析

#### **【課題1-1】アクセス権限の管理・整備**

図面や質疑事項を共有フォルダで管理するにあたり、閲覧者の把握やダウン ロードの制限など、情報管理に関するCDE上の権限を整備した。

#### **【課題1-2】CDE内での質疑応答のワークフロー**

CDE(BIM 360®)にはアップロードされたデータについてコメントや記録を保存す る様々な機能がある。CDE上で情報共有を完結させるため、使用する連絡ツー ルの検討と共通ルールを規定した。

## **検証するワークフロー**

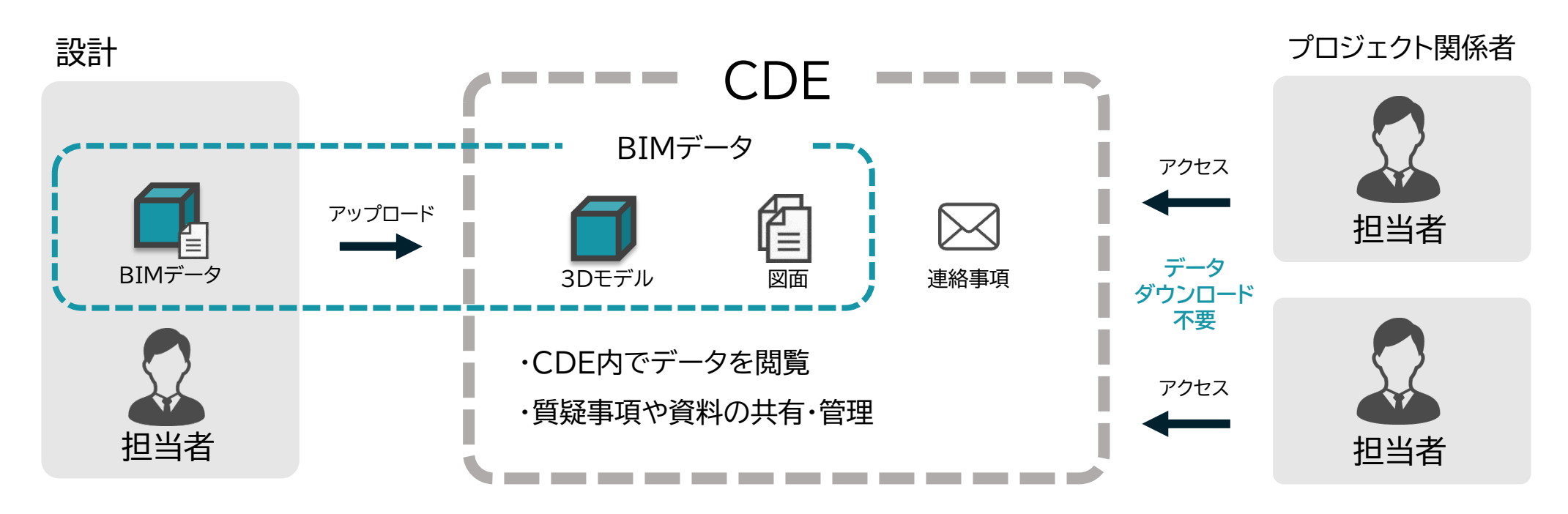

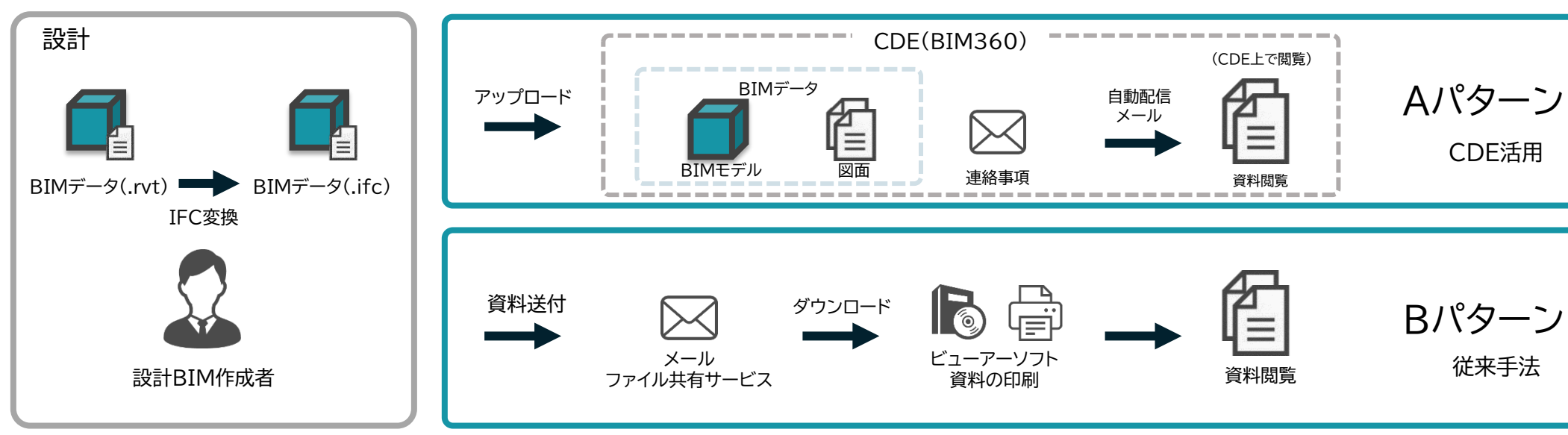

# **検証A:課題① CDEを活用したデータ共有のワークフロー**

### **検証結果**

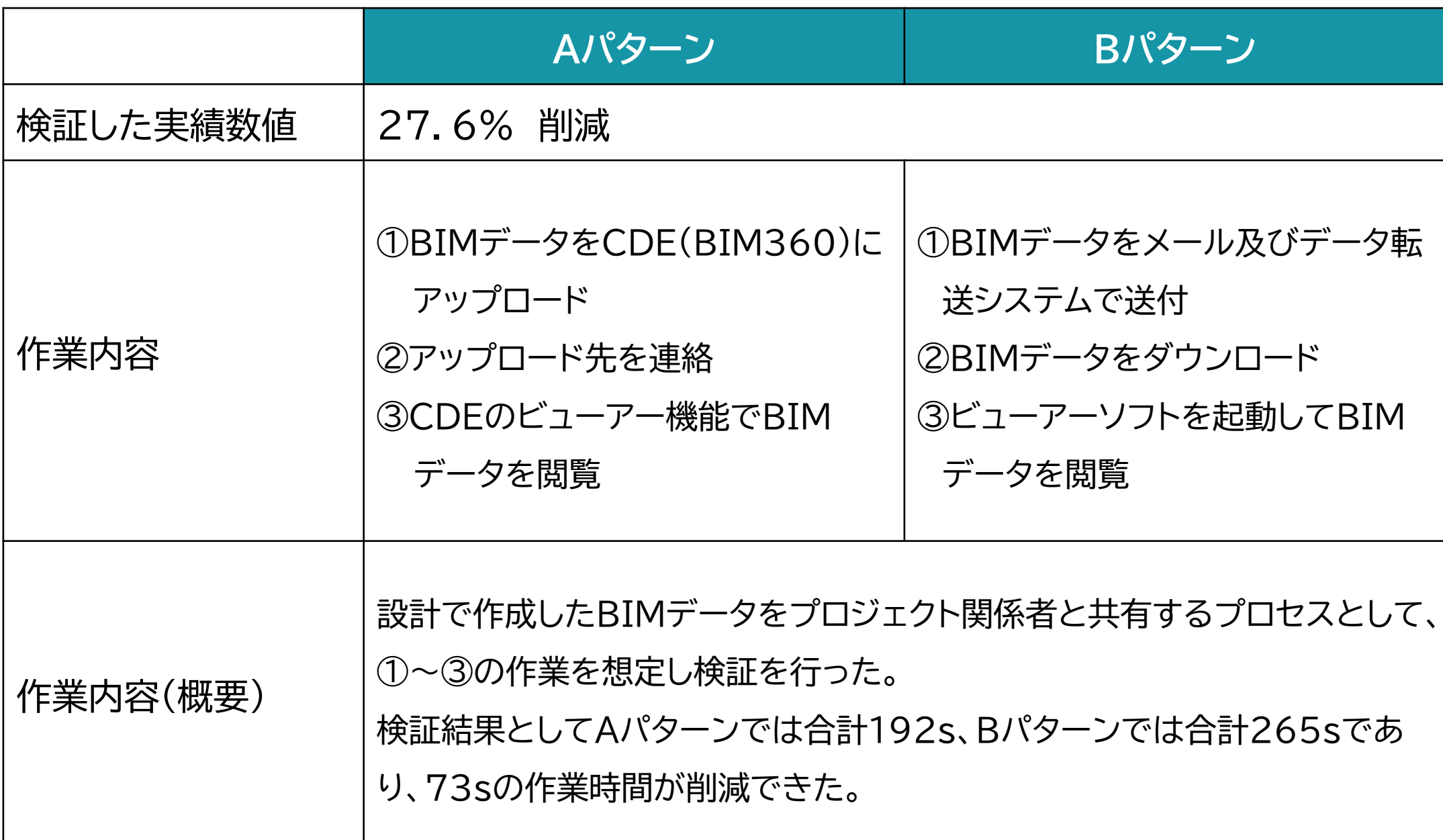

#### **検証結果の分析と課題**

本検証では、CDEを活用したBIMデータ共有手法の効率化効果の検証として、従来手法 との作業時間を比較した。検証結果として作業時間を27.6%の削減できた。また、本検証 では設計BIMモデルのみを対象としたが、設計段階から後工程にBIMデータを引き継ぐ場 合、構造・設備BIMデータも引継ぎをすることが想定されるため、CDEを活用することで更 なる効率化が期待できる。

### **CDE活用によりBIMデータ共有の効果分析**

CDEを活用したBIMデータ共有手法のメリットとして、ビューアーソフトや閲覧環境の整 備といった引き継ぐ側の事前準備の解消が挙げられる。

設計段階で作成されたBIMデータを専門業者と共有する際、専門業者が使用するソフトで はBIMデータを取り込むことができず、ビューアーソフトなどを使用してデータを参照また 変換などする必要があった。そこで、BIMデータをダウンロードすることなくCDE上の ビューアー機能で参照することで業務効率化が期待できる。

本検証からCDE上でBIMデータを参照する場合、ビューアー機能として必要となる機能 を下記に記載する。

- ① BIMソフトのネイティブデータ及びIFCファイルの閲覧
- ② 3Dモデル及び2D図面の閲覧
- ③ ビューアーソフトの基本的な機能の活用
- ④ アップロードされたデータに対しコメント及び図形の添付
- ⑤ 指摘事項のワークフロー化による検証・確認業務
- ⑥ 複数のBIMモデルの自動干渉チェック

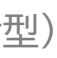

# **検証A:課題① CDEを活用したデータ共有のワークフロー**

#### **【課題1-2】CDE内での質疑応答のワークフロー**

CDEのビューアー機能には、指摘事項という3Dモデル及び図面データにコメントを記録 する機能がある(以下、指摘事項と呼ぶ)。図面検討会やプロジェクト会議で図面を確認する 際、従来では図面を印刷し確認項目や質疑を書き込んでいた。そこで、確認・連絡等をを指 摘事項で共有・管理することで業務効率化を図る。次に検証を行った図面の部内確認ワーク フローを記載する

#### **各課題について**

#### **【課題1-1】アクセス権限の管理・整備**

CDEを活用してBIMデータを共有するにあたり、各アカウントの権限を整理する必要があ る。そこで、設計BIMワークフローガイドラインに記載されている各ステージの業務内容と成 果物を参考にCDEのフォルダ閲覧権限を整理した。

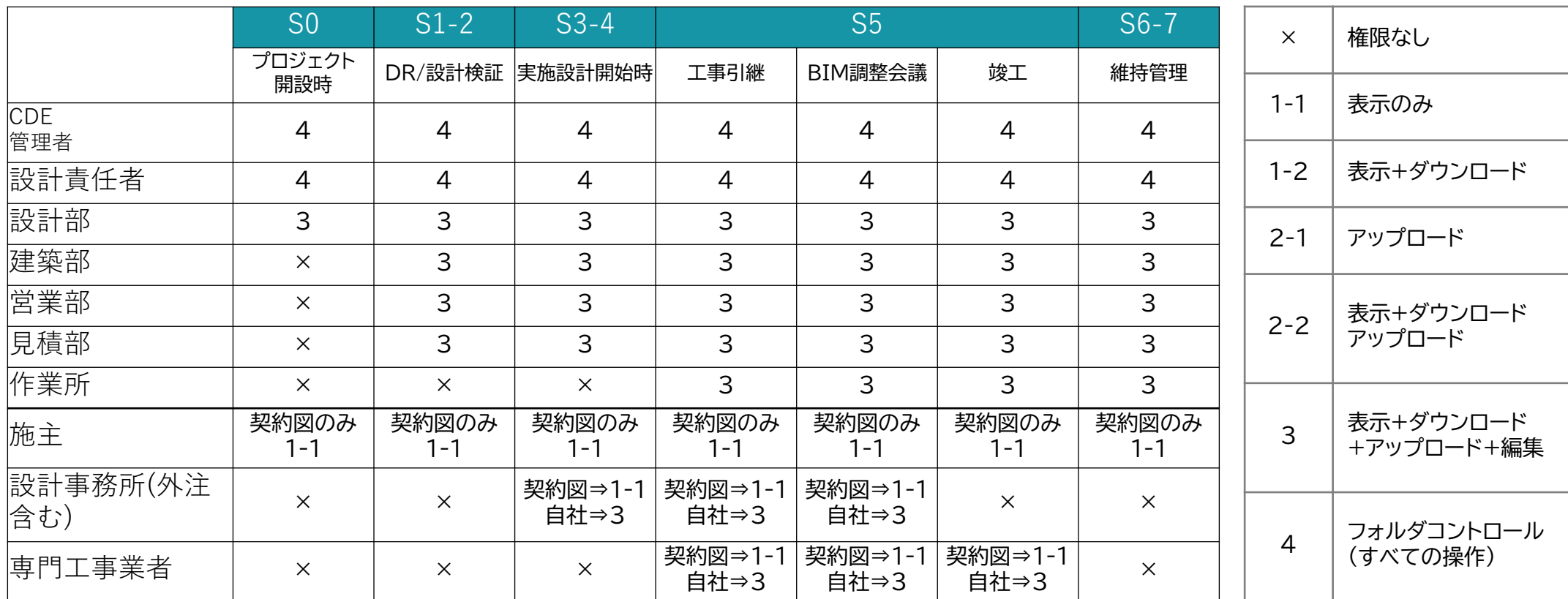

プロジェクトごとにクラウドスペースを作成し建設業務の進捗に応じて閲覧権限を付与・制 限することで、建設業務に関するデータ管理を改善することができた。また、クラウドスペー スでデータを共有することをプロジェクト関係者との統一ルールとすることで、データの紛 失や管理体制の複雑化を防止することができる。

今後の提案として、ローカルファイルから作業データにアクセスするのではなく、CDE上の データにアクセスして編集・更新を行うことで更なる業務効率化が期待できる。しかし、現状 ではソフトウェアに上記の機能がない・対応していない、又は物件ごとにフォルダ構成が異 なる為、作業データの管理に適していないなど等の課題が挙がったため、今後の検証課題と する。

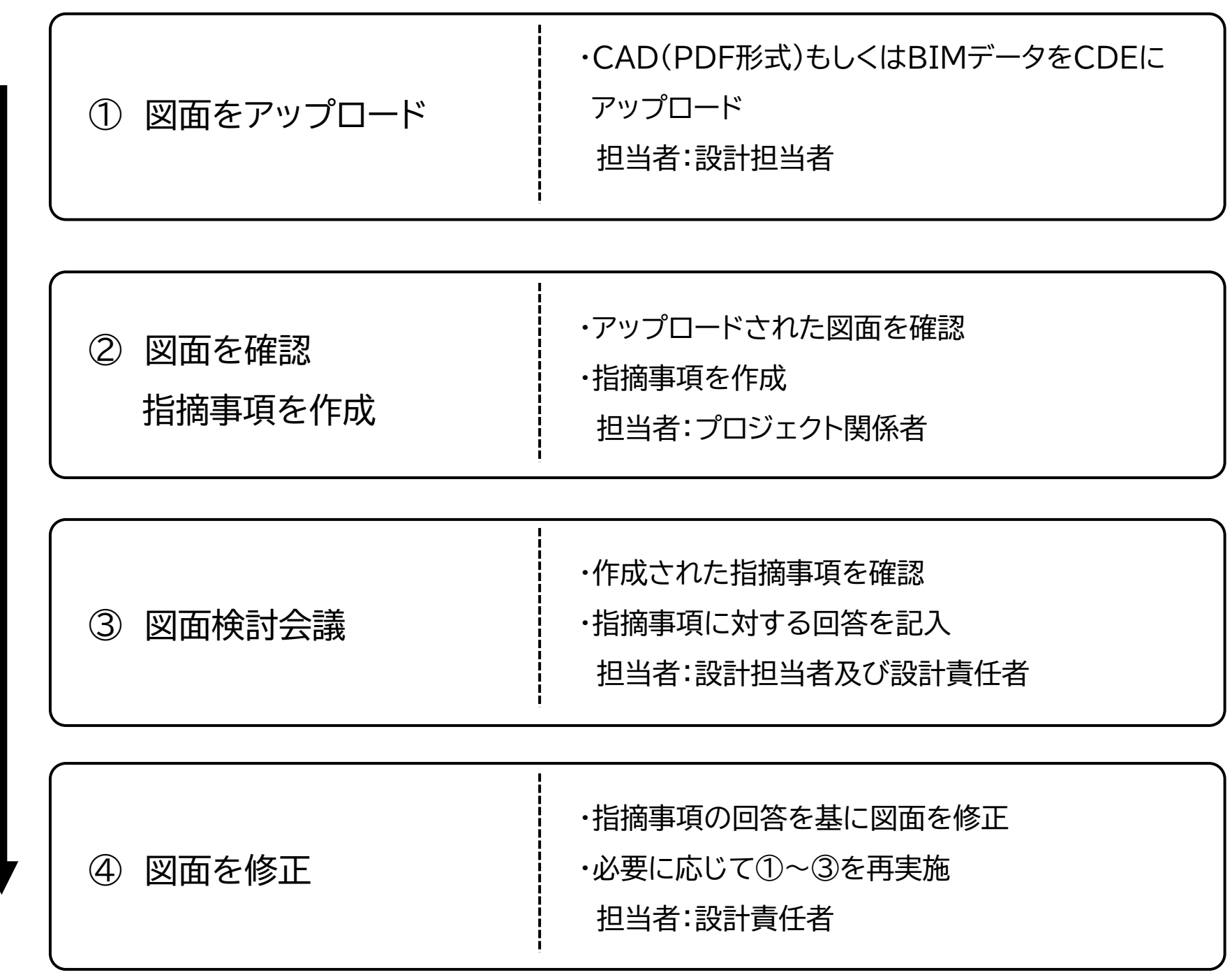

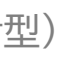

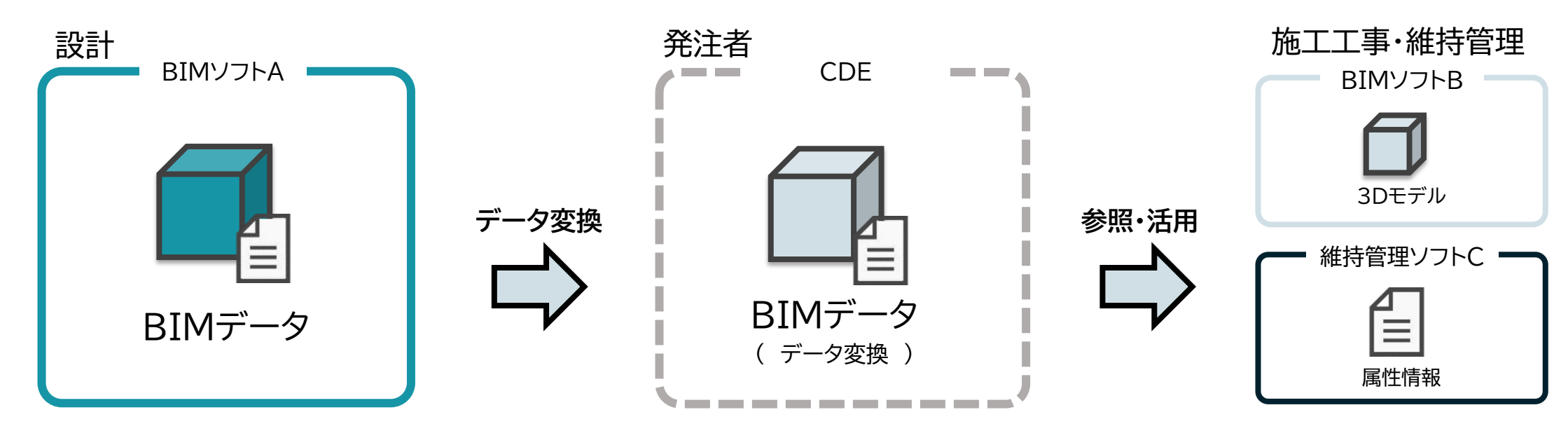

### **検証に当たっての前提条件**

・検証用のBIMデータをAutodesk® Revit® 2020で作成。検証対象とする各ファイル形式で

出力しArchicad24に取り込んだ際の属性情報を確認する

・連携検証するファイル形式・出力設定

・各検証対象項目

### **想定するBIMデータの運用**

#### **検討する課題**

内容 : データの取り込み前後でBIMデータの情報に差異がなく、様々な ソフトウェアでの受け渡しを想定したワークフローを検討

**【課題1-1】異なるソフトウェア間での受け渡しに適したファイル形式の選定** BIMデータの連携精度が高いファイル形式を選定する また前項課題①を踏まえ、CDEで閲覧できるファイル形式であるか、ビューアー への対応についても確認した。

**【課題1-2】前工程(設計)で入力すべき属性情報の項目**

連携精度の高いファイル形式と対応している属性情報を整理した。

**【課題1-3】専用アドインツール・コンポーネントの使用による連携精度への影響** 専用ツール(Revit Famil等)で作成されたオブジェクトは連携されないことが 多い。専用ツールの使用による連携精度の影響について考察する

## **検証するデータ連携手法**

# **検証A:課題② 異なるソフトウェアでのBIMデータ連携手法**

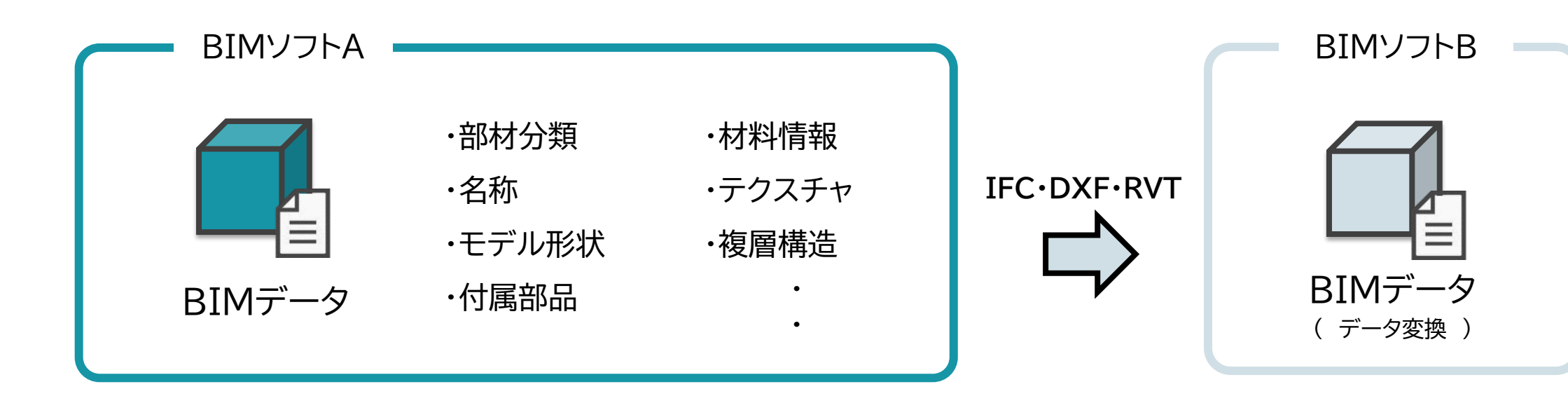

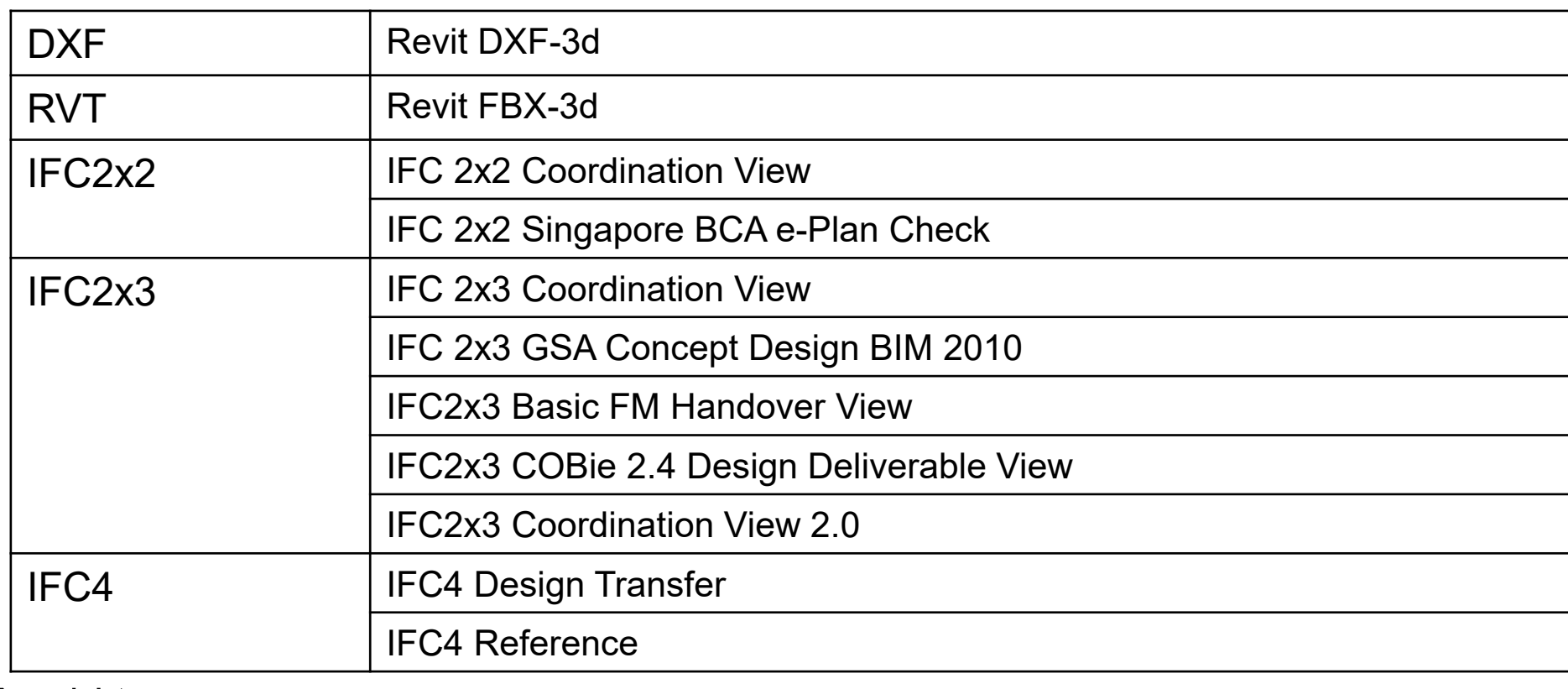

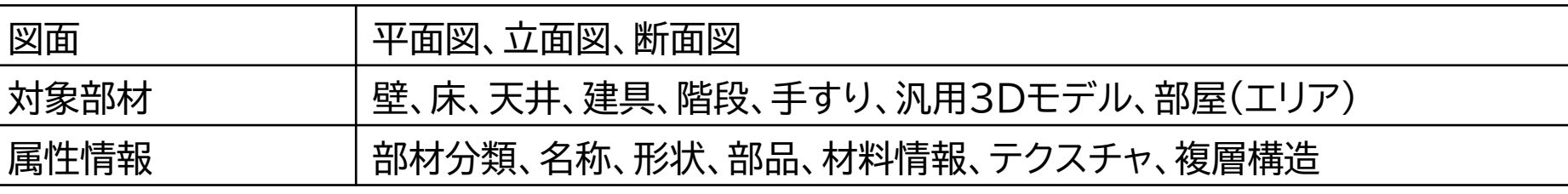

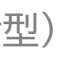

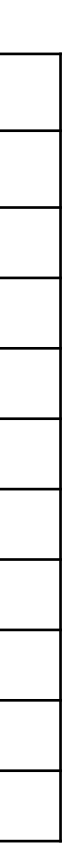

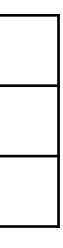

# **検証A:課題② 検証結果と考察**

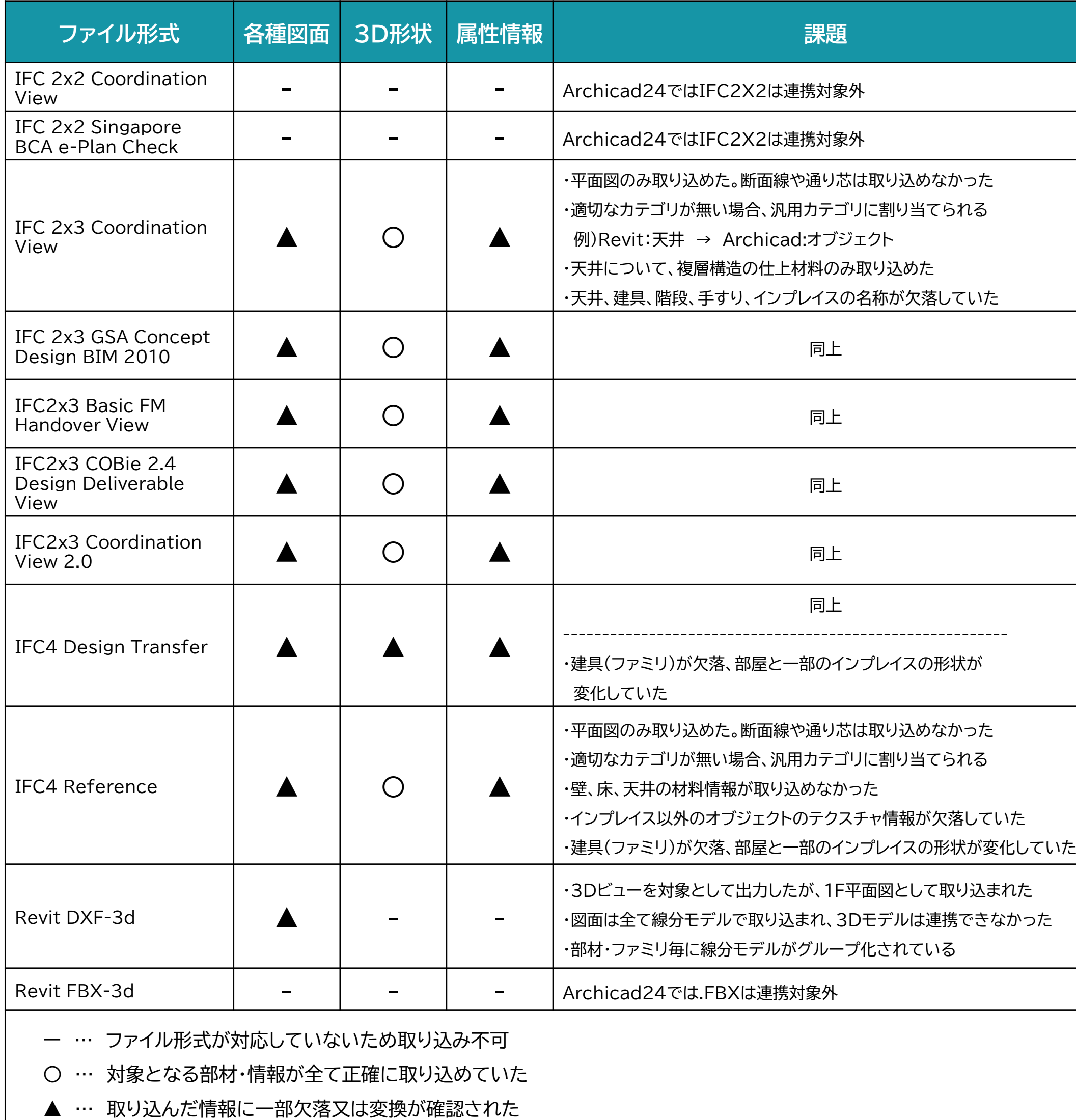

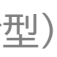

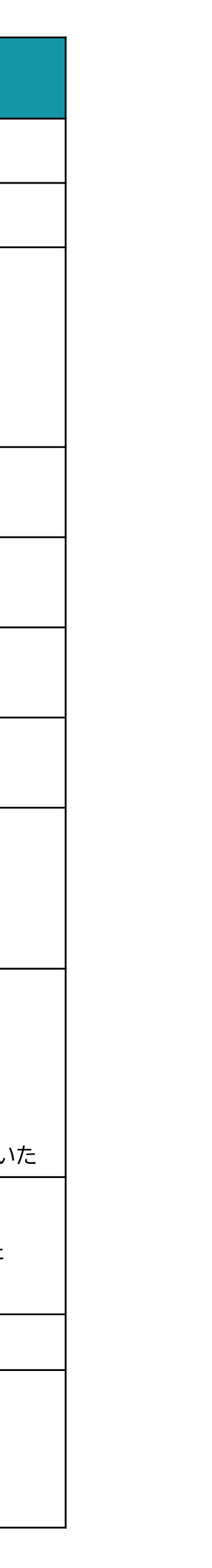

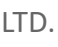

#### **連携結果まとめ**

#### **平面図**

2D線分データ・CADによる加筆を行わない状態の平面図、立面図、断面図を検証対象とし、連携検証を実施した。

#### **BIMモデル**

本検証では設計段階で作成されたBIMデータを使用して連携検証を実施した。

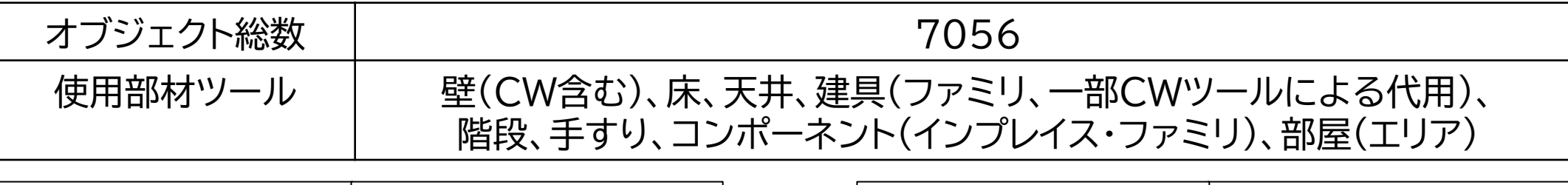

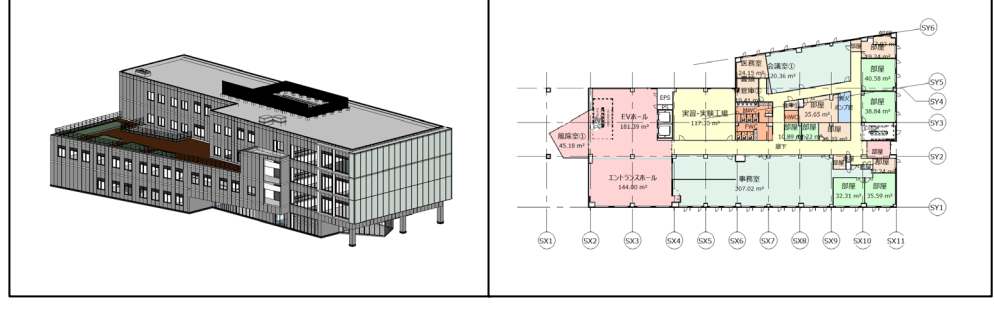

Revitで作成したBIMモデル(左/3Dモデル)(右/1F平面ビュー) インターク Archicadに取り込んだBIMモデル(左/3Dモデル)(右/1F平面ビュー)

#### **BIMモデル概要**

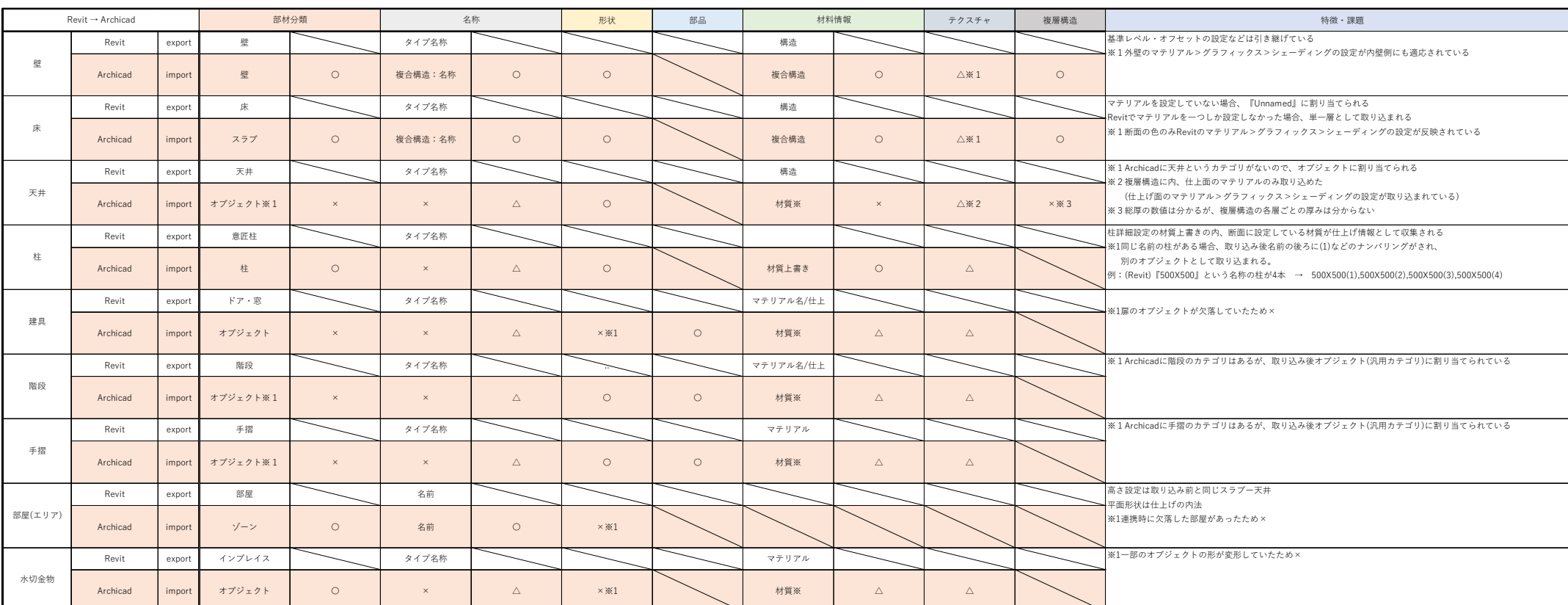

#### **連携結果**

各ファイル形式でRevit2020からArchicad24に取り込み、対象部材ごとに属性情報の取込状況を確認。 連携前後での属性情報の内容と連携結果に対する評価を各ファイル形式ごとに整理した。

連携結果表(IFC4 Design Transfer)

# **検証A:課題② 検証結果と考察**

#### **検証結果の分析**

#### **連携結果の分析と課題**

本検証では、前工程から後工程にBIMデータを引き継ぐワークフローの基礎検証として、 各ファイル形式の出力結果を整理した。検証結果として、IFC2X3のファイル形式が最も正 確にデータを引き継げると評価した。しかし、現状では受け取り後、目的に応じてデータを修 正する必要があり、受け取ったBIMデータの情報だけでは修正対応が出来ない項目があ る。つぎに、連携結果から見つかった課題を下記に記載する。

- ① 通り芯や断面線などの図面に記載のある記号・線分が取り込めない
- ② 立面図及び断面図が取り込めない。
- ③ 受け取り側のソフトウェアに適切な部材項目が無い場合、汎用カテゴリに分類される
- ④ 一部部材項目の名称情報が引き継げない。また、材料情報、テクスチャについても同様

上記の課題からBIMデータのみで専門業務に必要な建築情報を引き継ぐことは難しく、現 状ではBIMデータとそれを補足する情報資料が必要である。また、検証を進める中でBIM データを作成する際、形状の再現が難しい部材を異なる部材ツールで作成する代用入力を どのように引き継ぐべきかも課題となった。

これらのことから、前工程から後工程にBIMデータを引き継ぐ際に添付すべき項目を『設 計BIMワークフローガイドライン』に記載されている設計から施工に引き継ぐBIMデータの 連携手法を参考に整理した。

- ① BIMモデルと整合性が取れている基本図面
- ② BIMのモデリング・入力ルール
- ③ 代用入力で作成したオブジェクト(部材)

### **各課題について**

### **【課題1-1】異なるソフトウェア間での受け渡しに適したファイル形式の選定**

前述の通り、本検証ではIFC2X3のファイル形式が最も正確にデータを引き継げると評価 した。しかし、IFC2X3は出力形式ごとにIFCプロパティの項目数が異なるため、 受け取り 後のBIM活用方法を規定しない異なるソフトウェア間での連携を想定した際にもっとの適 切な出力形式の検討を今後の課題とする。

また、検証を行ったIFC2X3の出力形式はCDE(Autodesk BIM360)上で3Dモデル 及びオブジェクトの属性情報の閲覧が可能であった。このことから、立体形状の把握や距 離、サイズの確認等の作業であればデータのダウンロードやビューアーソフトが不要である ため、BIMデータ共有の簡易化と業務効率化が期待できる。しかし、CDEで閲覧できる情 報は3Dモデルを基本としたBIMデータであり、2Dの図面データを閲覧することができな い。そのため、CDEでの作業を想定した出力設定及びBIMのモデリング・入力ルールの検討 を今後の課題とする。

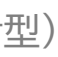

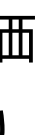

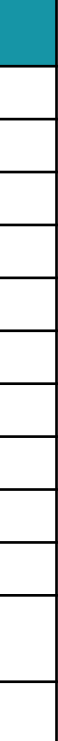

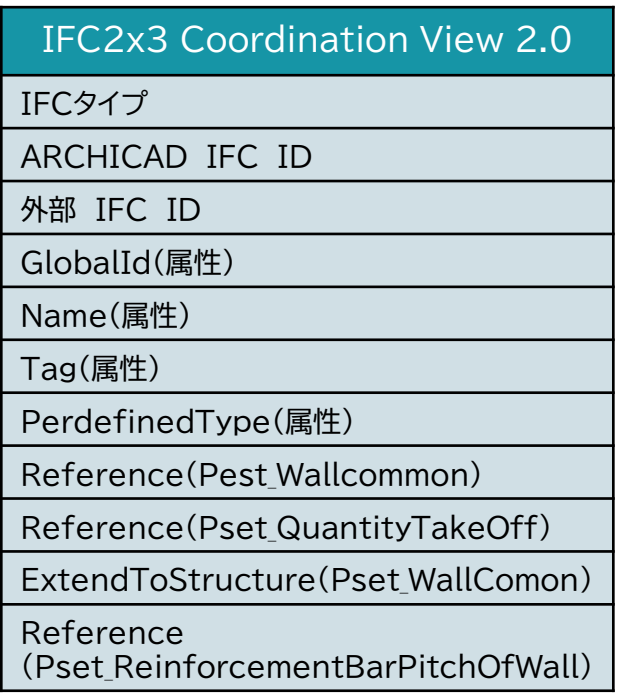

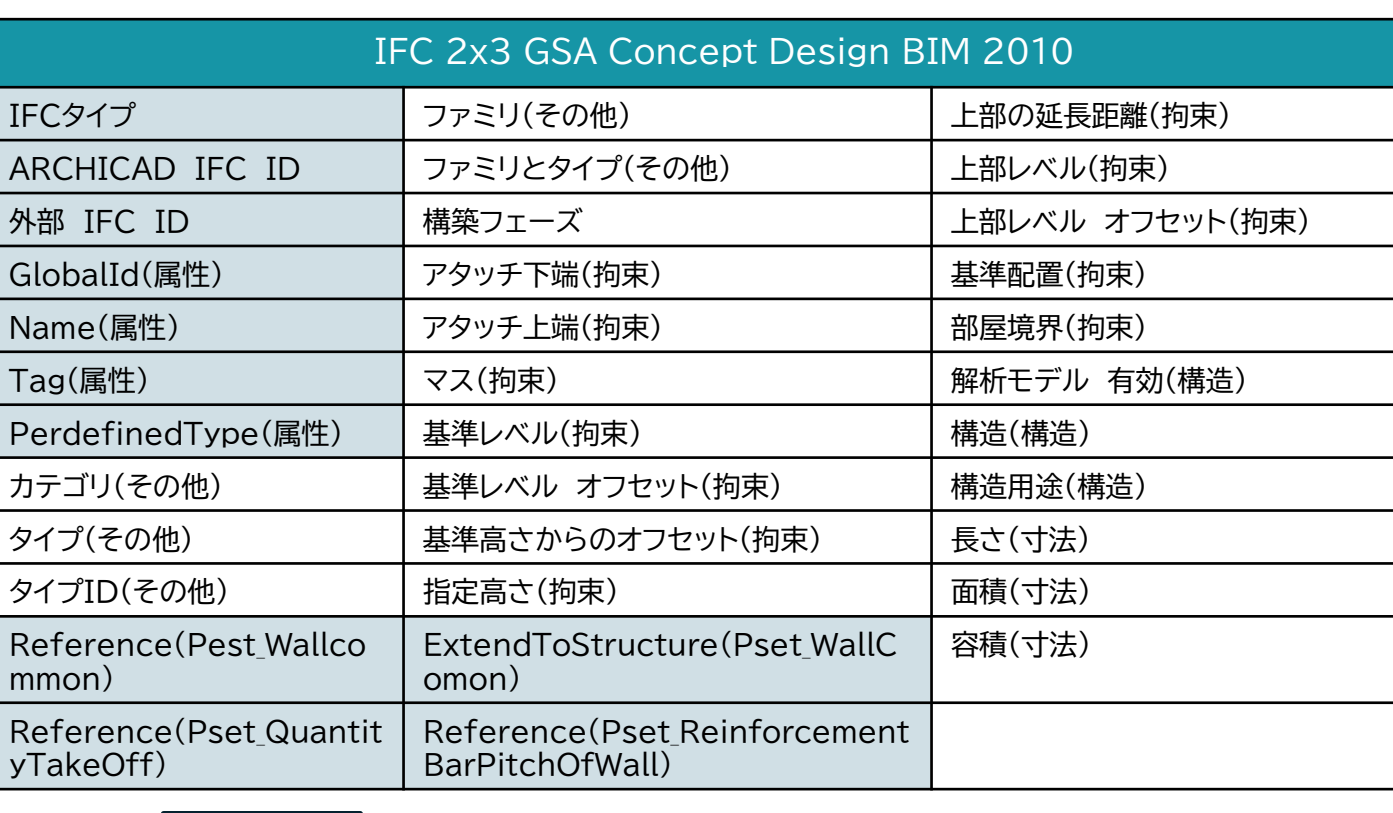

RevitからArchicadに取り込んだ壁オブジェクトのIFCプロパティ

・・・上記出力設定の両方で取り込めたパラメーターを青塗りで表記

# **検証A:課題② 検証結果と考察**

#### **【課題1-3】専用アドインツール・コンポーネントの使用による連携精度への影響**

本検証で外部データから取り込んだロード可能ファミリ(以下ファミリと呼ぶ)を使用して 建具や一部部材を作成した。検証結果として、IFC4 Design Transferの出力設定でのみ ファミリで作成した建具(扉)のモデル形状が変形していた。また、部屋(エリア)、インプレイ スオブジェクトについてもモデル形状の変形及びオブジェクトの欠落が確認できた。

上記の結果に対し、IFC4 Referenceの出力設定では、ファミリの欠落・変形等の取り込 み前後での差異は確認されなかった。このことから、ファミリの欠落は一部の出力設定で発 生する課題であり、IFC2X3の出力設定でBIMデータを連携する場合であればファミリの 使用については問題ないと判断した。ただし、本検証では設備部材や鉄骨などのファミリの 使用について検証が出来ていないため、今後の検証項目とする

### **各課題について**

#### **【課題1-2】前工程(設計)で入力すべき属性情報の項目**

前述した課題から前工程(設計)で入力すべき属性情報の項目は、異なるソフトウェア間で の連携精度が高い項目であり、かつCDE上で閲覧することのできる項目である必要があ る。

検証結果では、Revit2020の基本プロパティよりIFCプロパティの方が取り込み前後で の情報の差異が少ないことが分かった。しかし、取り込み先のソフトによってはIFCプロパ ティを対象として数量集計が出来ない。そのため、BIM連携による効率化を図る為には、 BIMデータを作成したソフトの基本プロパティの連携精度を高めるべきである。

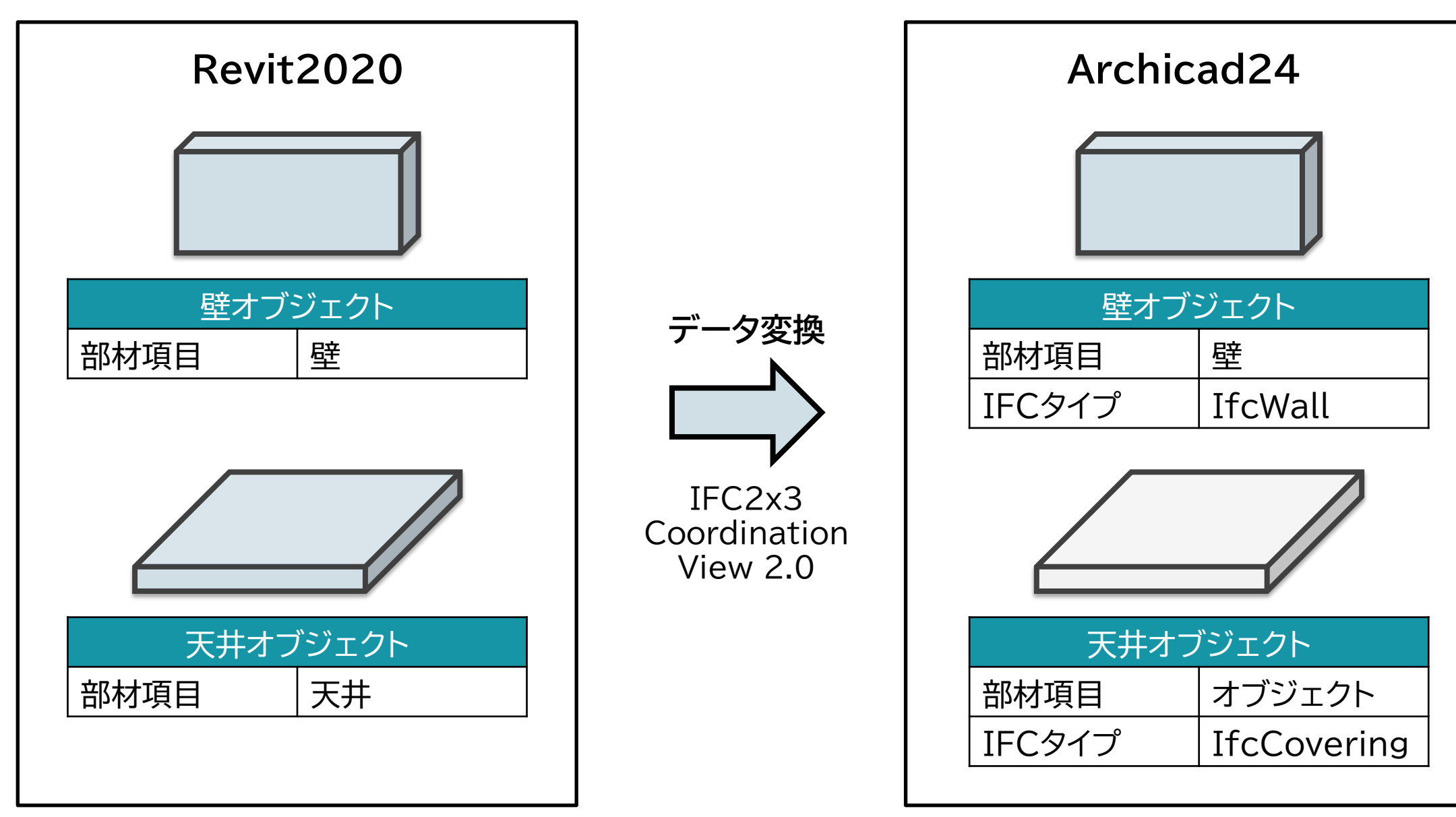

Revit2020からArchicad24に取り込んだ属性情報

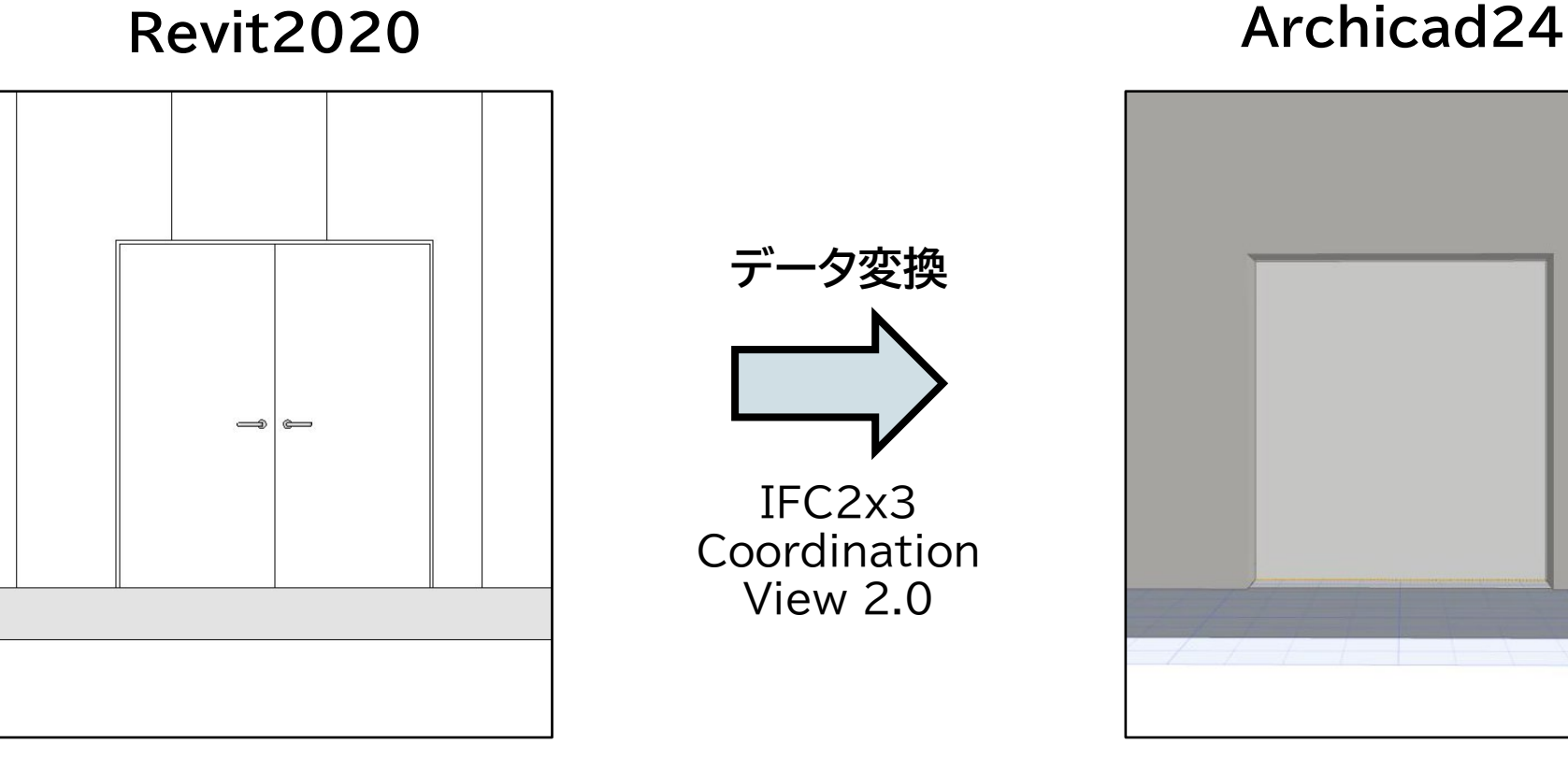

Revit2020からArchicad24に取り込んだ両開き戸のオブジェクト

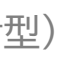

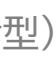

## **(検証B)**

# PLATEAU3D都市データ連携による生産性向上に向けた検証

課題①PLATEAU3Dデータ連携による作業の効率化 課題②エビデンスを見える化することで得られる理解度・満足度

→<mark>理解度・満足度 75%</mark>以上

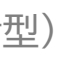

# (検証B) PLATEAU(G空間情報センター)との3D都市データ連携 **検証B: PLATEAU3D都市データ連携による生産性向上に向けた検証**

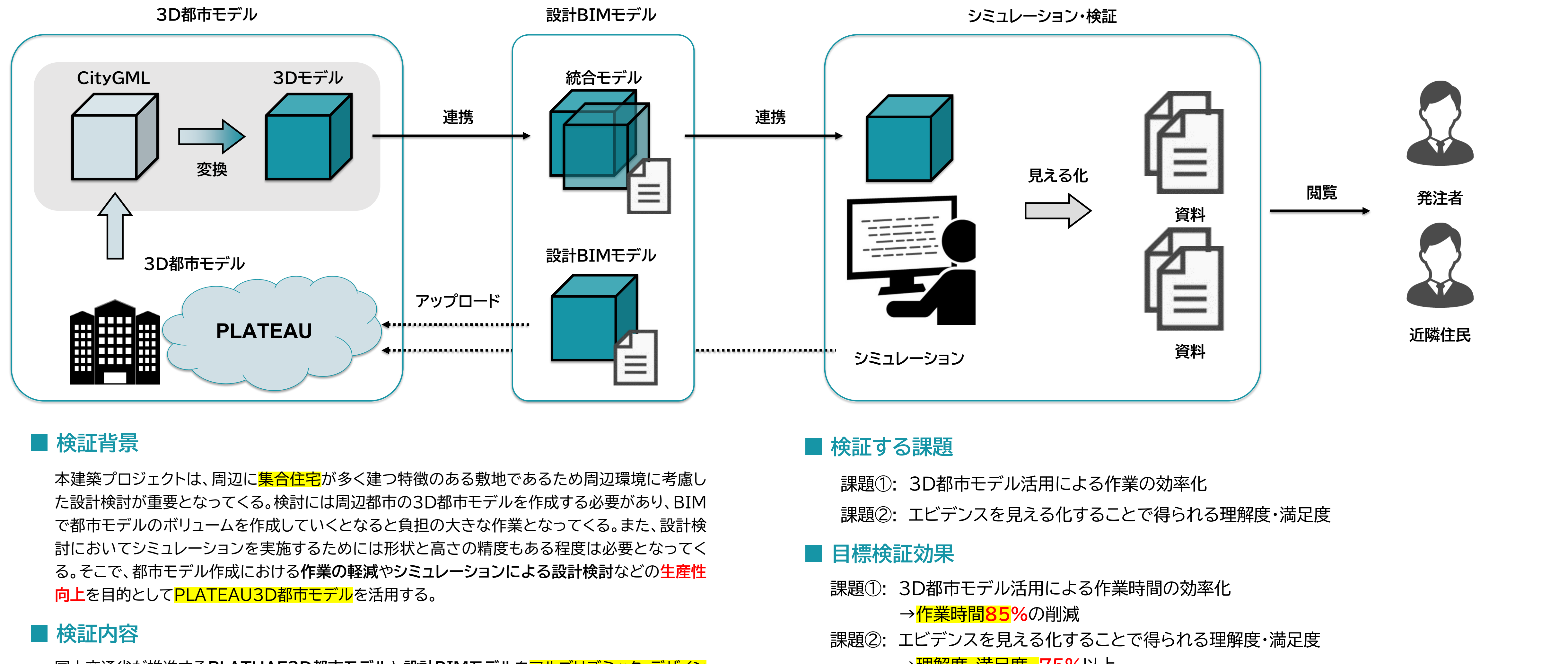

国土交通省が推進する**PLATUAE3D都市モデル**と**設計BIMモデル**をアルゴリズミック・デザイン ツールと連携させ、アルゴリズムにより自動的に導き出された組み合わせの中から設計者が総合 的に判断し最適解(設計案)を採用できるシステムを構築し、**結果を見える化**することでエビデンス に基づく合意形成プロセスにより得られる**理解度・満足度**について検証する。

PLATEAU3D都市モデルを連携させ都市モデルを作成する手法とGoogleEarth等の地図アプ リを利用した従来の手法を比較し、削減された作業時間から効率化効果と課題を考察する。

# **検証** (検証B) PLATEAU(G空間情報センター)との3D都市データ連携 **B:課題① 3D都市モデル活用による作業の効率化**

・都市モデル活用による作業効率の検証は東京都でのプロジェクトでのみ検証した。

・PLATEAUの3D都市モデルについてはCityGML形式のデータを使用する。

- **■ 検討する課題**
	- PLATEAUの3D都市モデルを連携することによって 作業効率はどの程度向上するのか 課題①:
	- 【課題1-1】 PLATEAU3D都市モデルの変換 PLATEAUの3D都市モデルをBIM対応データ形式に変換し、BIMに取込むまで のワークフローを検証し、効果や課題の確認を行った。
	- 【課題1-2】 3D都市モデルの属性を引継ぐ変換 建物の使用目的等の情報も3D都市モデルに付属させて変換することが出来るの かを確認する。
	- 蓄積したデータの管理方法 【課題1-3】 変換したデータを蓄積していく事で、変換の作業は将来的には少なくなっていく。 しかし、蓄積したデータの中から目的のデータを見つけるまでに時間を費やすこと になっていく。目的のデータを検索するためのルールと方法を規定する。

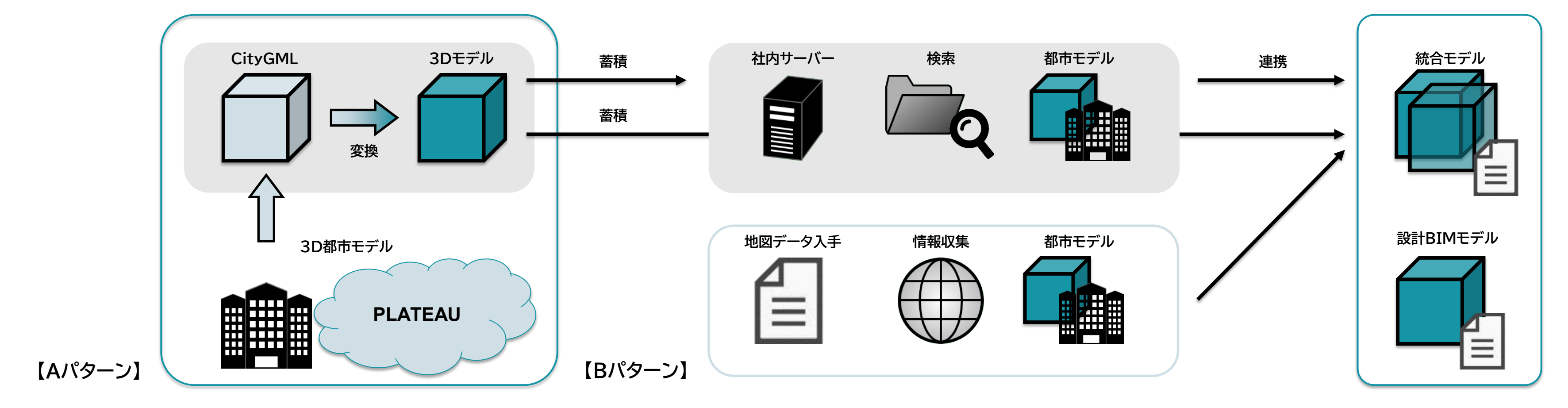

### **■ 検証に当たっての前提条件**

#### **■ 検証の実施方法・体制**

【Aパターン】3D地図アプリを利用した従来手法 【Bパターン】 PLATEAU3D都市モデルを連携する手法

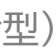

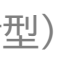

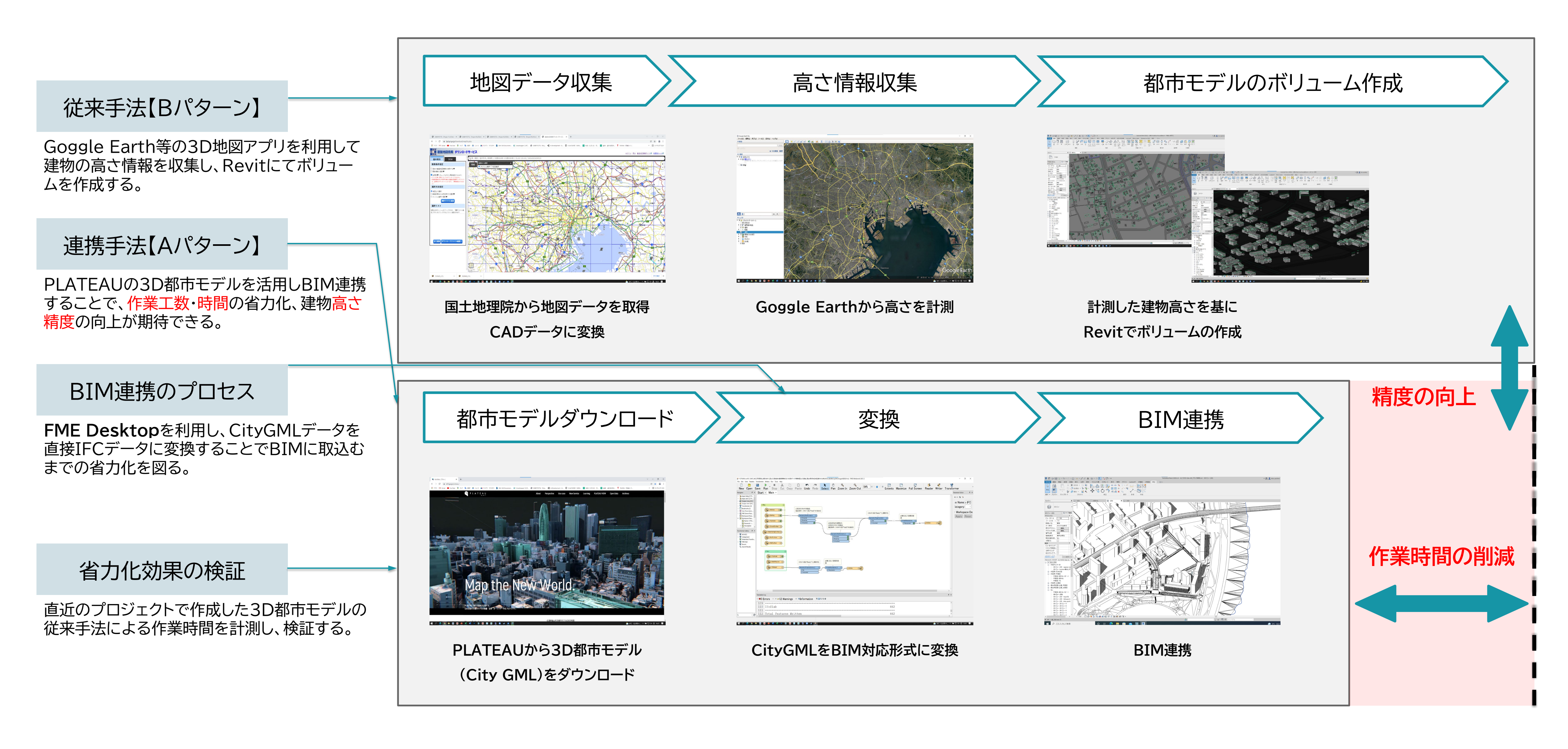

# (検証B-1) 3D都市モデル活用による作業工数の削減と効果の検証 **検証B:課題① 3D都市モデル活用による作業時間の効率化**

## **■ 従来の作成手法とPLATEAU連携による効果の検証方法**

- X

### ■ 3D都市データの形状によって想定している活用法

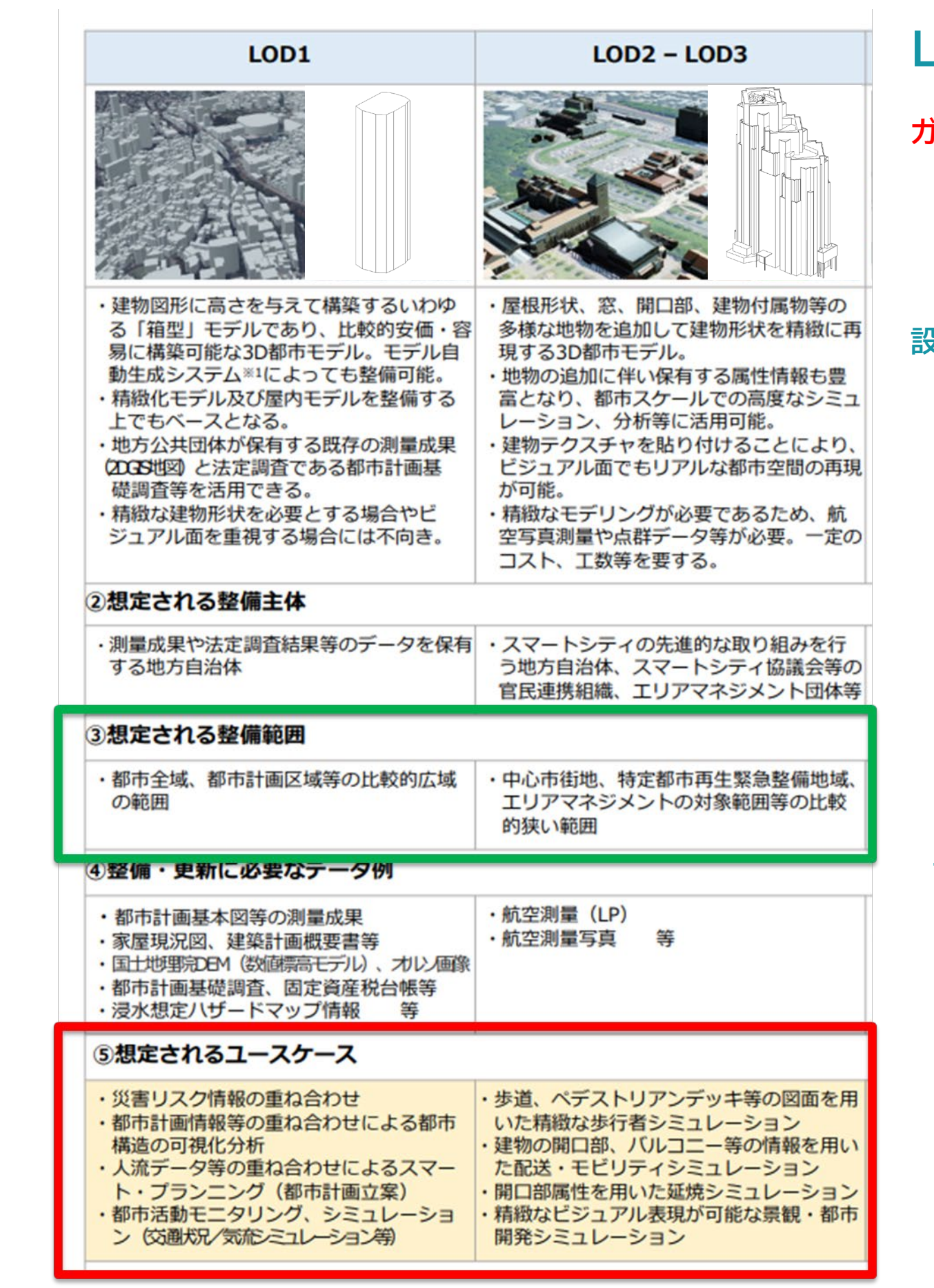

# **検証B:課題1-1 PLATEAU3D都市モデルの変換方法**

### ■ FME Desktopを利用した変換

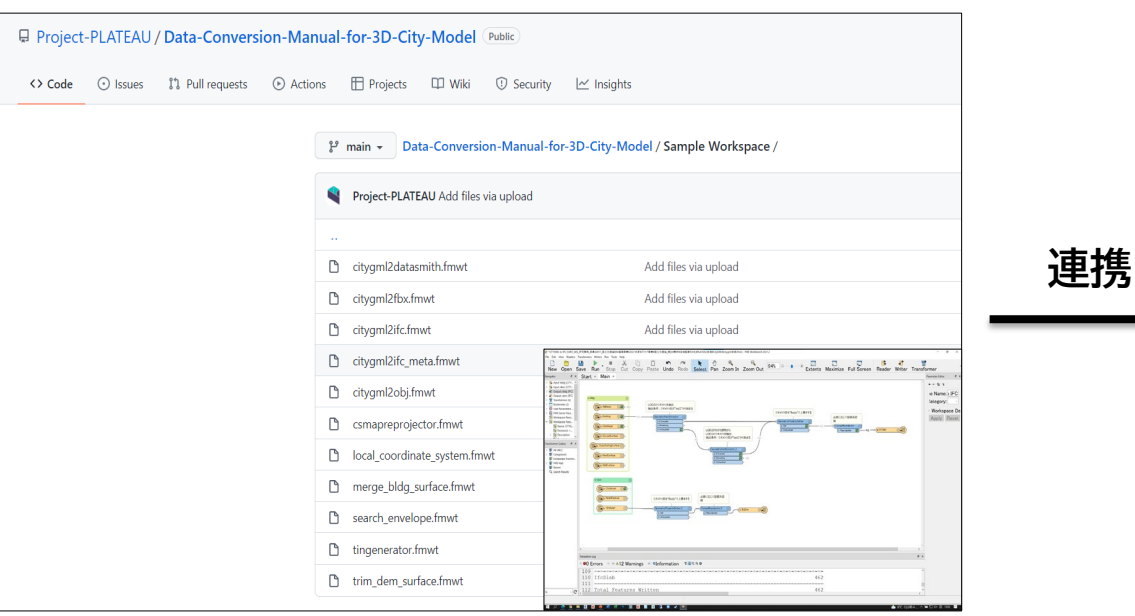

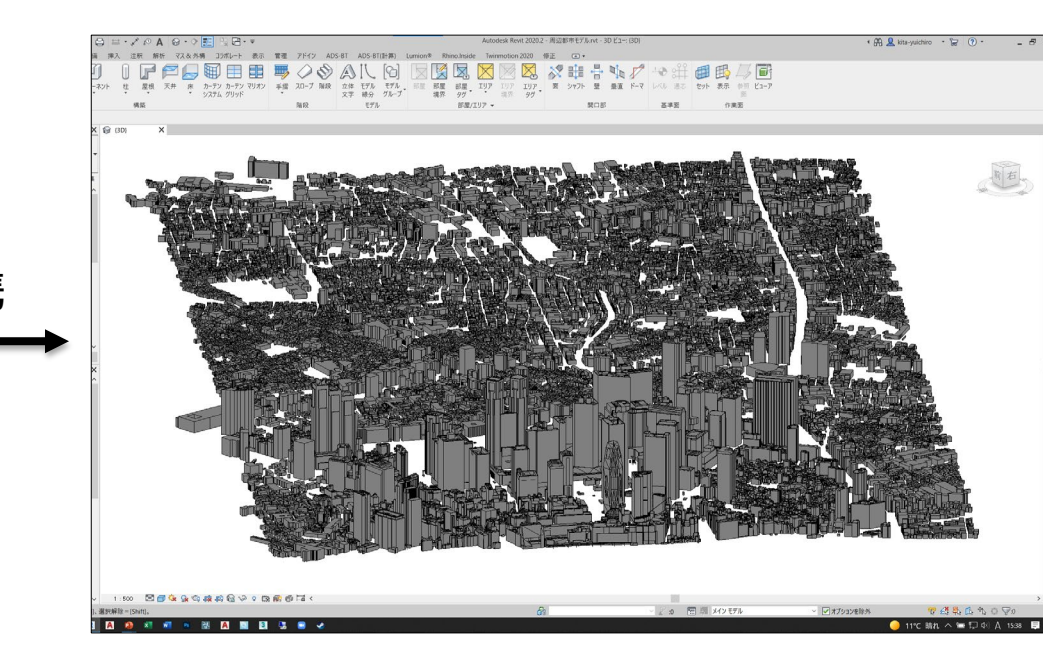

公開されているIFC変換データを参照 マンチャング ウィング 変換した新宿区の3D都市モデル

## **■ 変換した3D都市モデル**

CityGMLをIFC形式に変換する方法として**FME Desktop**を活用する。

変換された3D都市モデルは個別に取込まれた。 **使用目的**や**階数**等の属性情報は付属させずに形状のみを変換している。

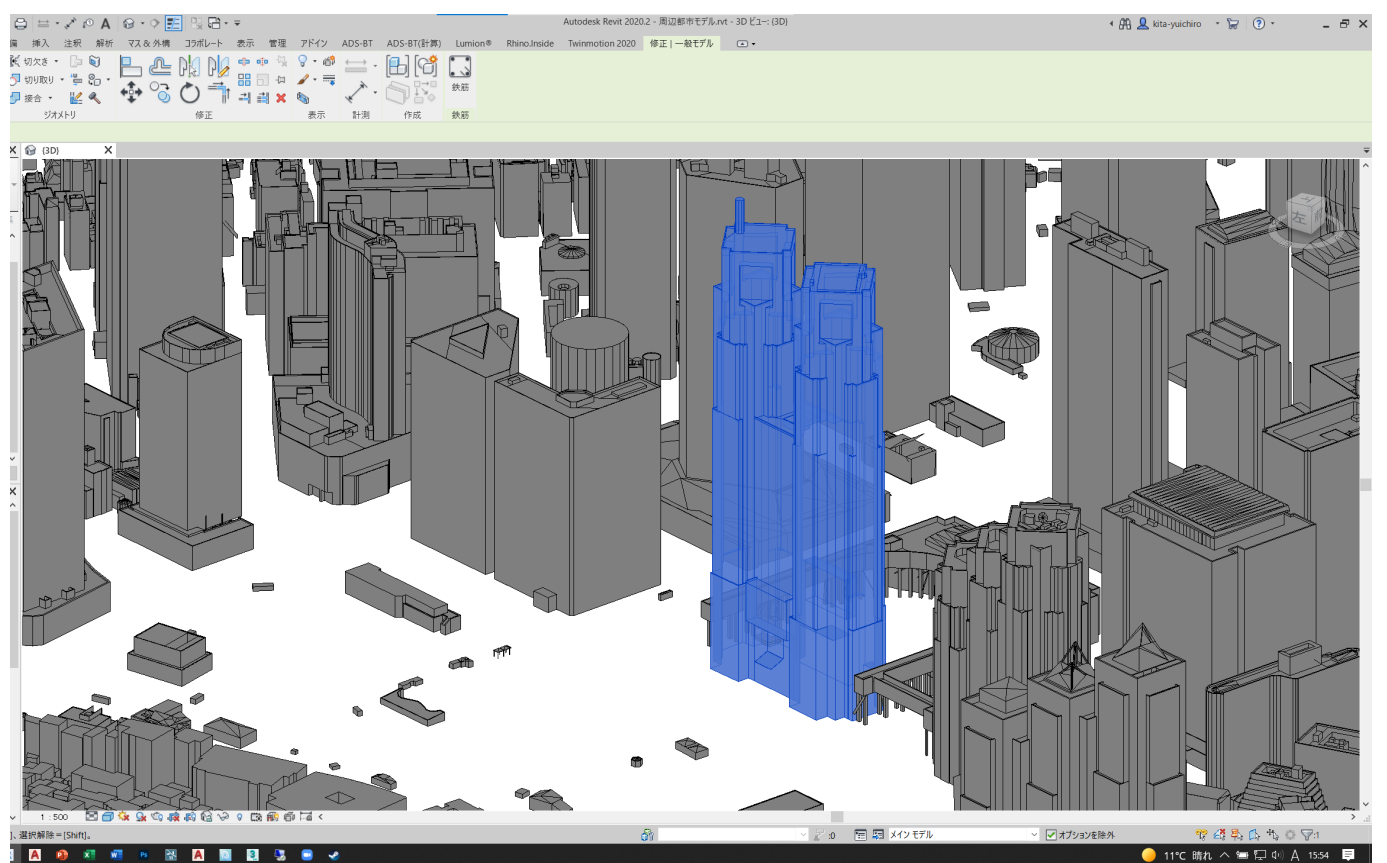

#### (属性情報をBIMに変換する検証については 課題1-2で検証)

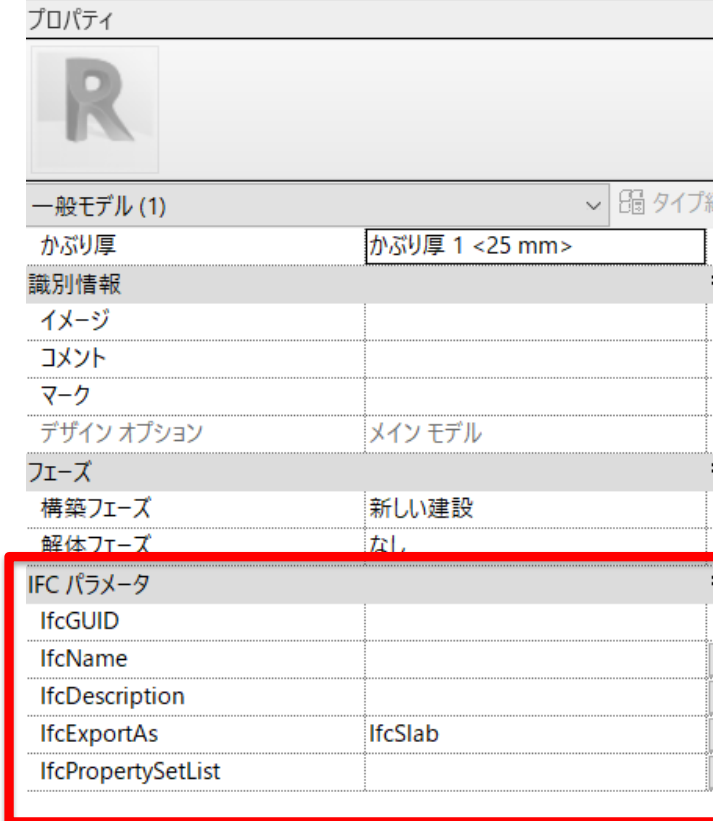

### **LOD2-3**

**LOD1**

#### **ガイダンスで想定されているユースケース:**

- ・延焼シミュレーション
- ・景観・都市開発シミュレーション

#### **ガイダンスで想定されているユースケース:**

- ・人流データ等の重ね合わせ
- ・都市活動モニタリング
- ・気流シミュレーション等

#### **設計において活用したい用途:**

・日照検討

太陽光パネルの配置検討

- ・採光計画
- ・視線検討
- ・景観シミュレーション

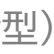

#### **設計において活用したい用途:**

- ・気流シミュレーション
- ・太陽光パネル配置による周辺への影響
- ・視線検討

進行中のプロジェクト6案件で<mark>従来手法</mark>による周辺3D都市モデルの作成に要した時間を記録した ところ、平均で**6.08**時間費やしていた。

# **検証B:課題1-1 PLATEAU3D都市モデルの変換方法**

**■ 省力化できたワークフロー ■ 検証結果**

従来の作成手法とPLATEAU連携による効果の検証手順

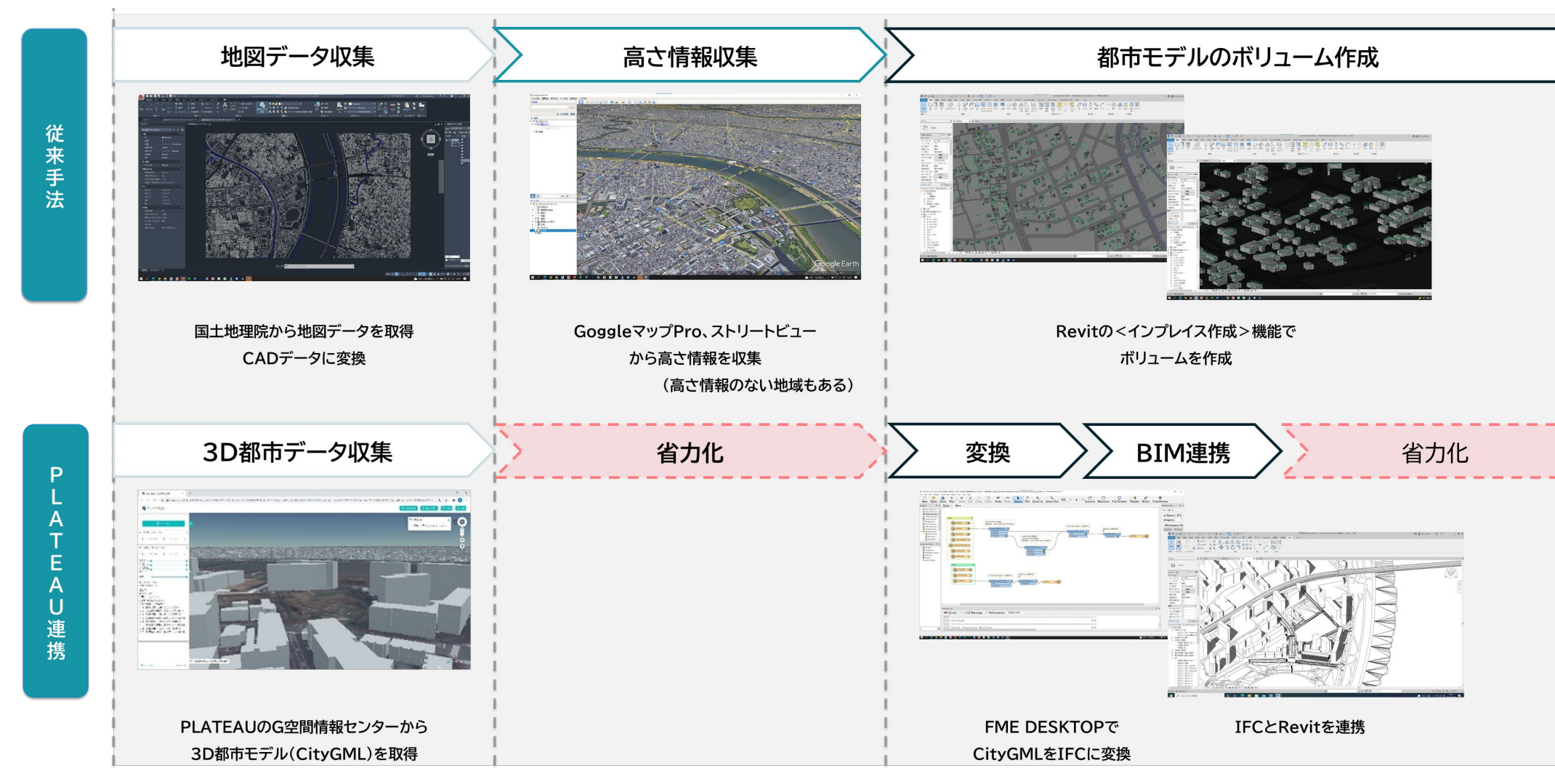

### **■ 時間を要したワークフロー**

#### **要因:**

Revitに取込んだ周辺地図データの建物形状に沿ってボリュームを立ち上げる事に加え、Google Earthで**高さを計測**し入力していく作業の他、**線の重複**や**エラー**の解決等で時間を非常に費やし ている。

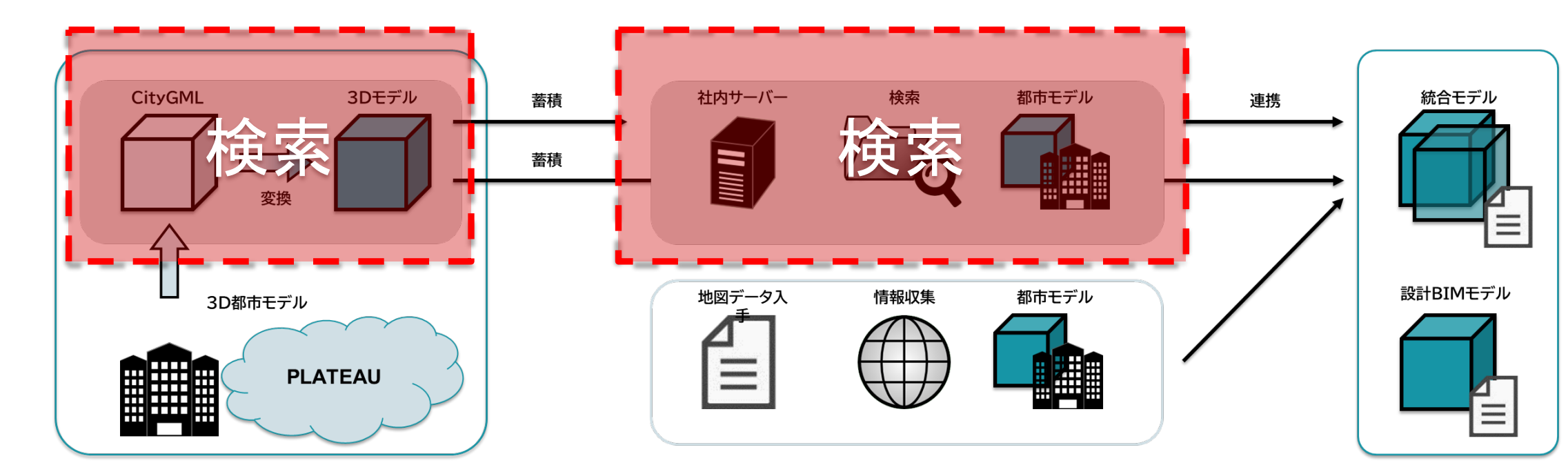

また、Google Earth等で高さ情報が組み込まれていないような地域に関しては、ストリート ビューにより大体の高さを入力しているため、更に時間を要する要因となっている。

#### **3D都市モデル連携による効果:**

PLATEAUの3D都市モデルを連携することで、作成にかかる必要時間はダウンロードと変換に要 する時間のみとなり、変換に要する時間は**0.79**時間程度であった。

従来手法では平均が**6.08**時間であったため、**5.58**時間の削減(**86.9%**の省力化)となった。

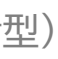

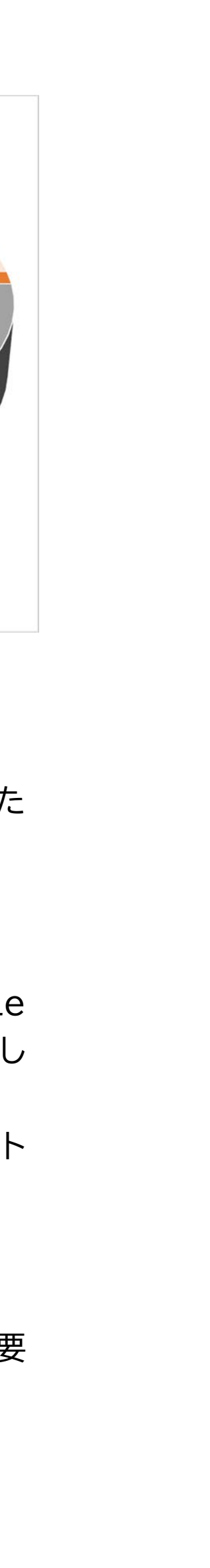

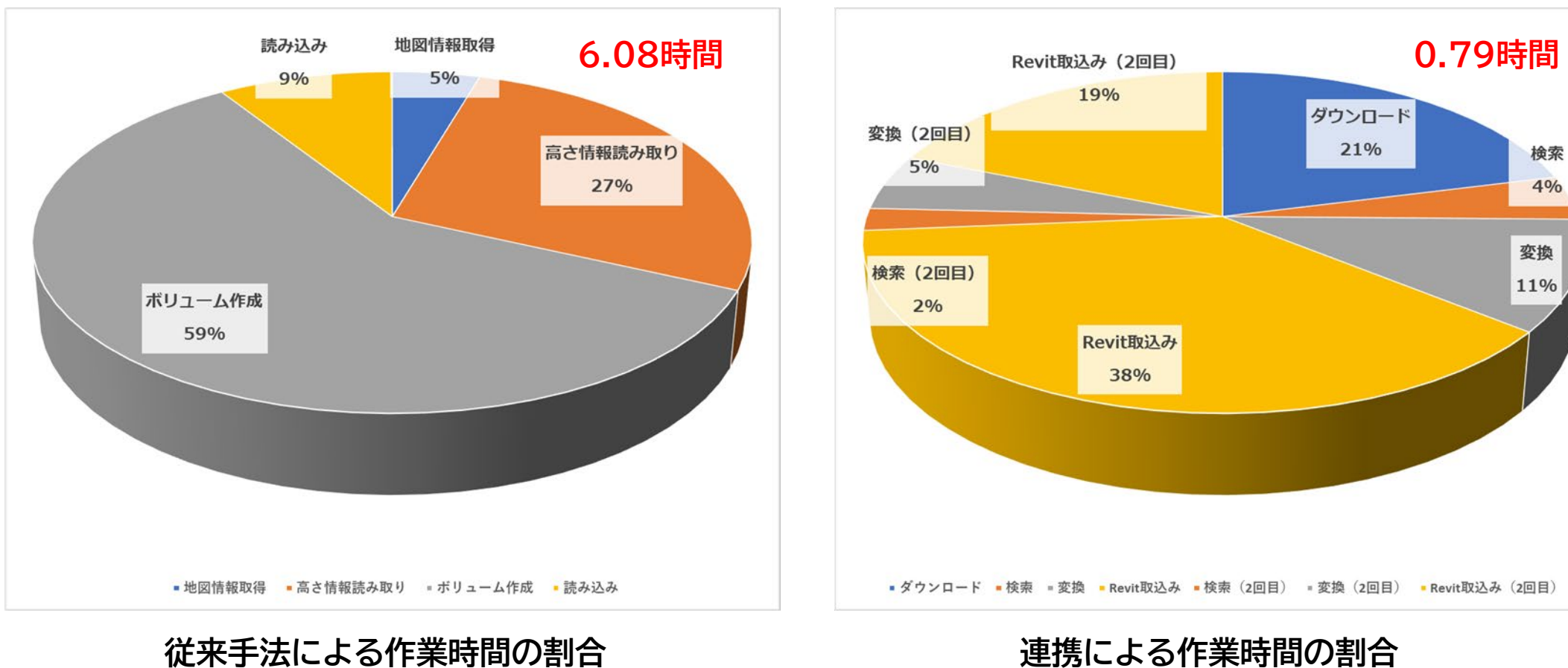

# **検証B:課題1-2 変換した3D都市モデルの属性情報の取り込み**

#### PLATEAU

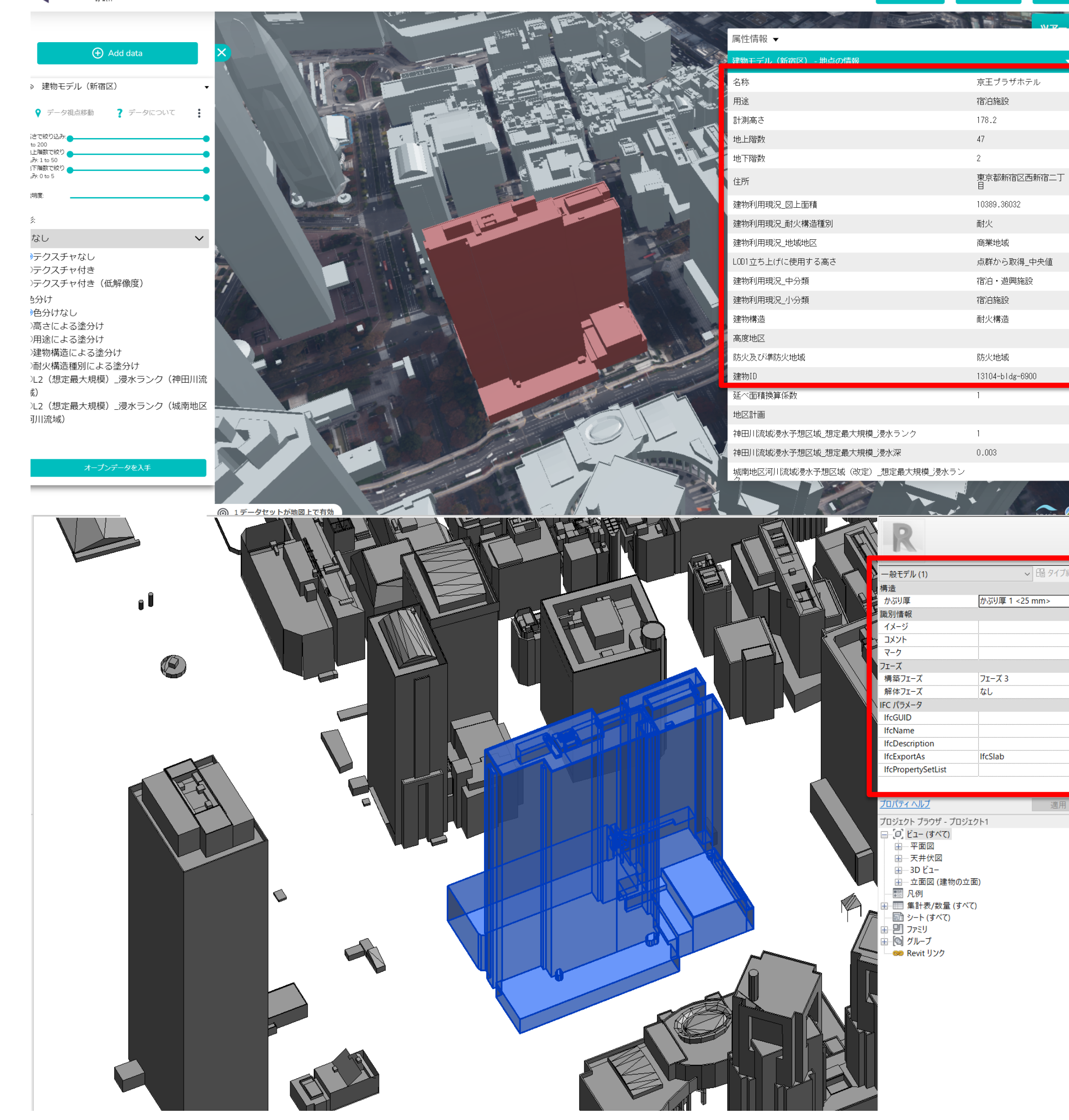

### **■ 3Dモデルと属性情報の変換**

LOD1,2の3D都市モデル形状データは変換する事が出来ている。

LOD2の形状に関しても、緻密に再現されており、日照のシミュレーションをするうえで有効 に活用し、また、LOD1の形状でも風解析や太陽光パネルの検討において有効に活用する事 が出来た。

#### 属性情報の変換については、

マニュアルを基に変換を試みたがBIMモデルの方へは**変換できていない。** FME Desktopを利用し、CityGMLからIFCへ変換したものをRevitへ取り込む事例が少 ないため、属性情報の引継ぎがどのように行われるのか調査できる情報が少ない。

そのため、公開されているサンプルデータを基にマニュアルを閲覧し、変換するというのが現 状である。

形状のみ変換についても初回変換時はエラーが発生していた。 属性情報変換においても同様であるが、<mark>何を読み込むとどのような情報が変換されるのか、</mark> また、変換が正常にされているのかを確認し、判断する事が難しい。

& main > Data-Conversion-Manual-for-3D-City-Model / Sample Workspace /

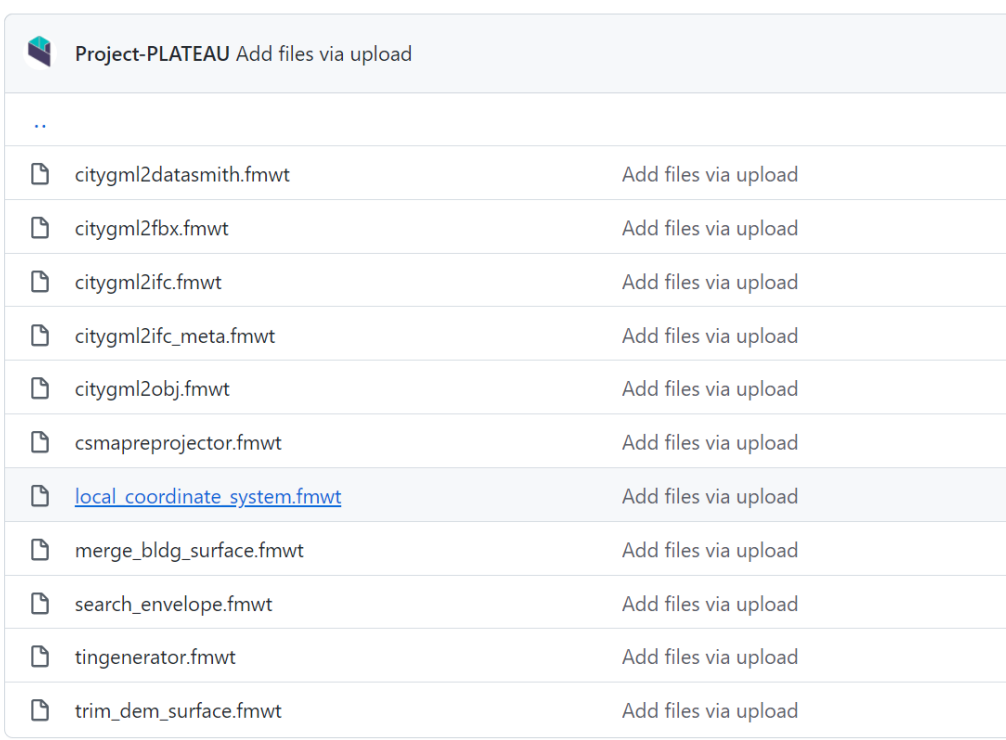

変換サンプルデータ そうちゃく インタン アンチャン 属性情報の変換コード

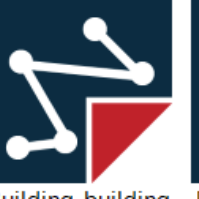

StructureType.xm

e\_key5.xml

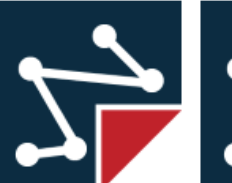

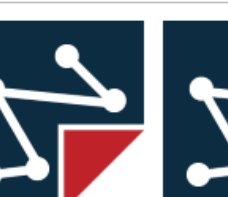

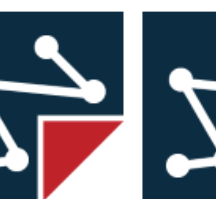

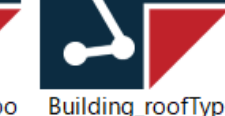

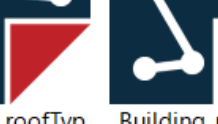

fStructureType.x

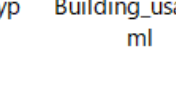

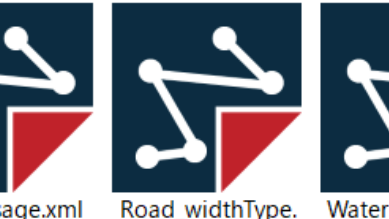

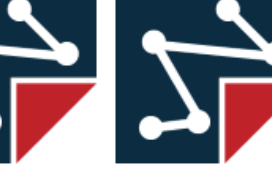

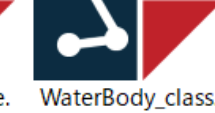

xml

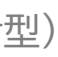

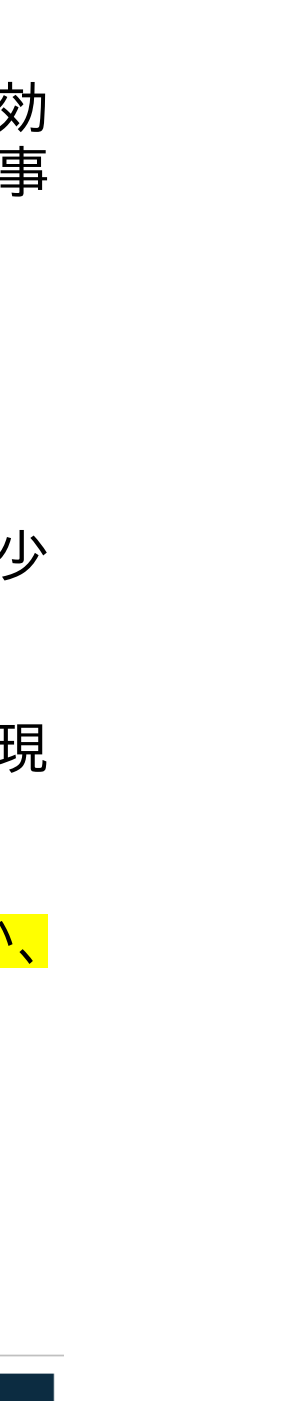

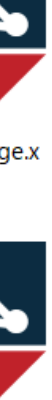

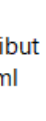

# **検証B:課題1 PLATEAU3D都市モデルの変換における課題**

【1】対象エリアの3D都市モデルを見つけるまでに**時間がかかる**

対象エリアのCityGMLをIFCに変換しBIMに取込んだ時に対象エリアではなかったことが分 かった。そのため、再度CityGMLを変換しBIMに取込むという悪循環が生じている。

【2】今後蓄積されたデータが増えると目的のデータを探す作業に**時間が掛かる**

変換したデータを蓄積することで今後変換作業が少なくなってくるが、社内サーバーに蓄積す るデータ数が多くなるため、3D都市モデルの<mark>管理方法</mark>を規定又は整備しなければ目的の都市 データを探すまでに無駄な時間を要してしまう。

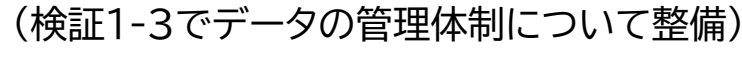

#### 【3】CityGMLを変換し、目的の属性情報を引き出すための応用が難しく**専門的な知識**

#### **が必要**になってくる

サンプルデータが配布されているためそれらを使用する事で3Dモデルの形状は変換することが 出来ているが、CityGMLに格納されている情報を変換する事が出来ていない。

自社独自で変換していくとなると、<mark>専門的な知識</mark>が必要になってくるのではないかと考えられる。

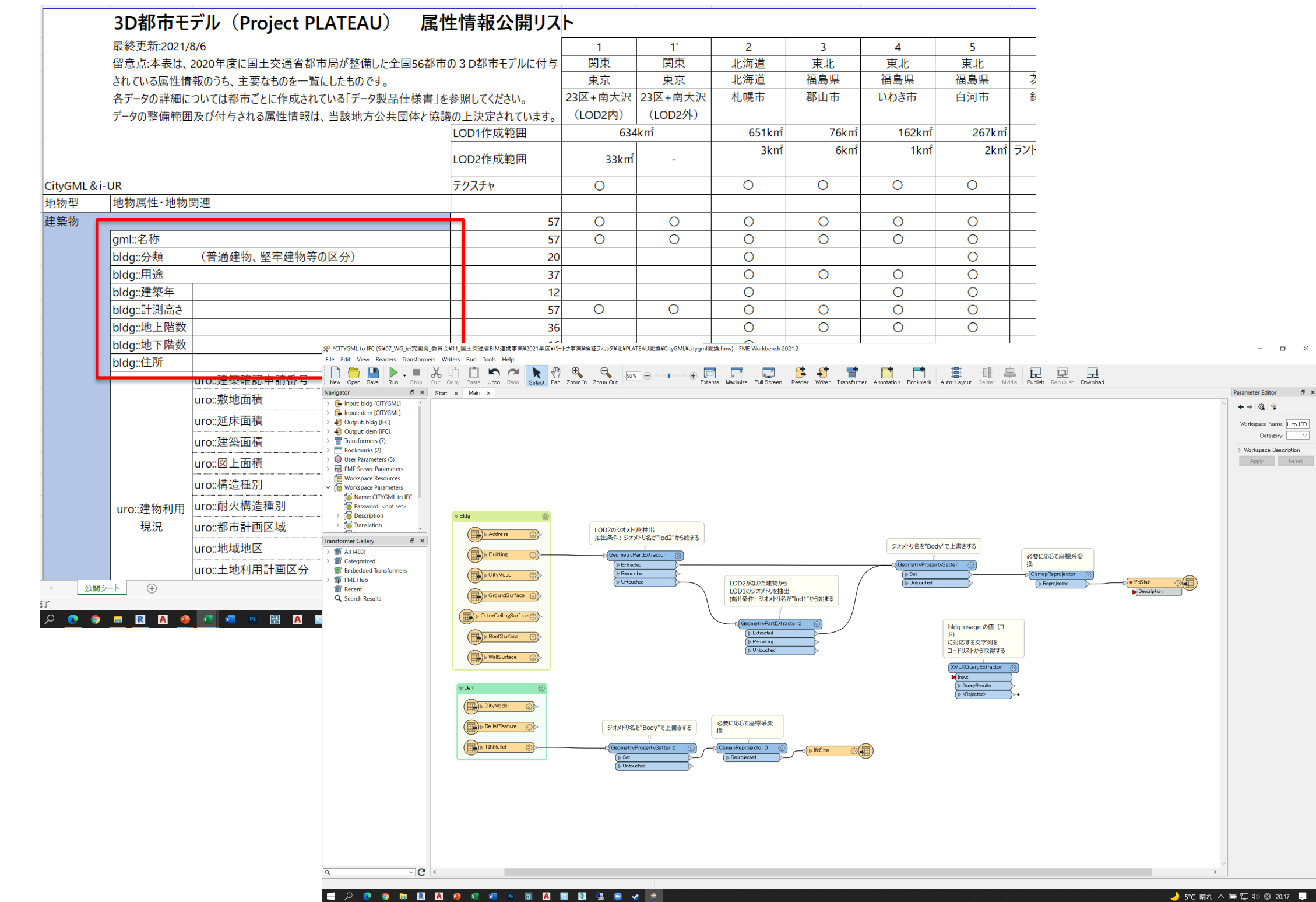

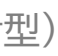

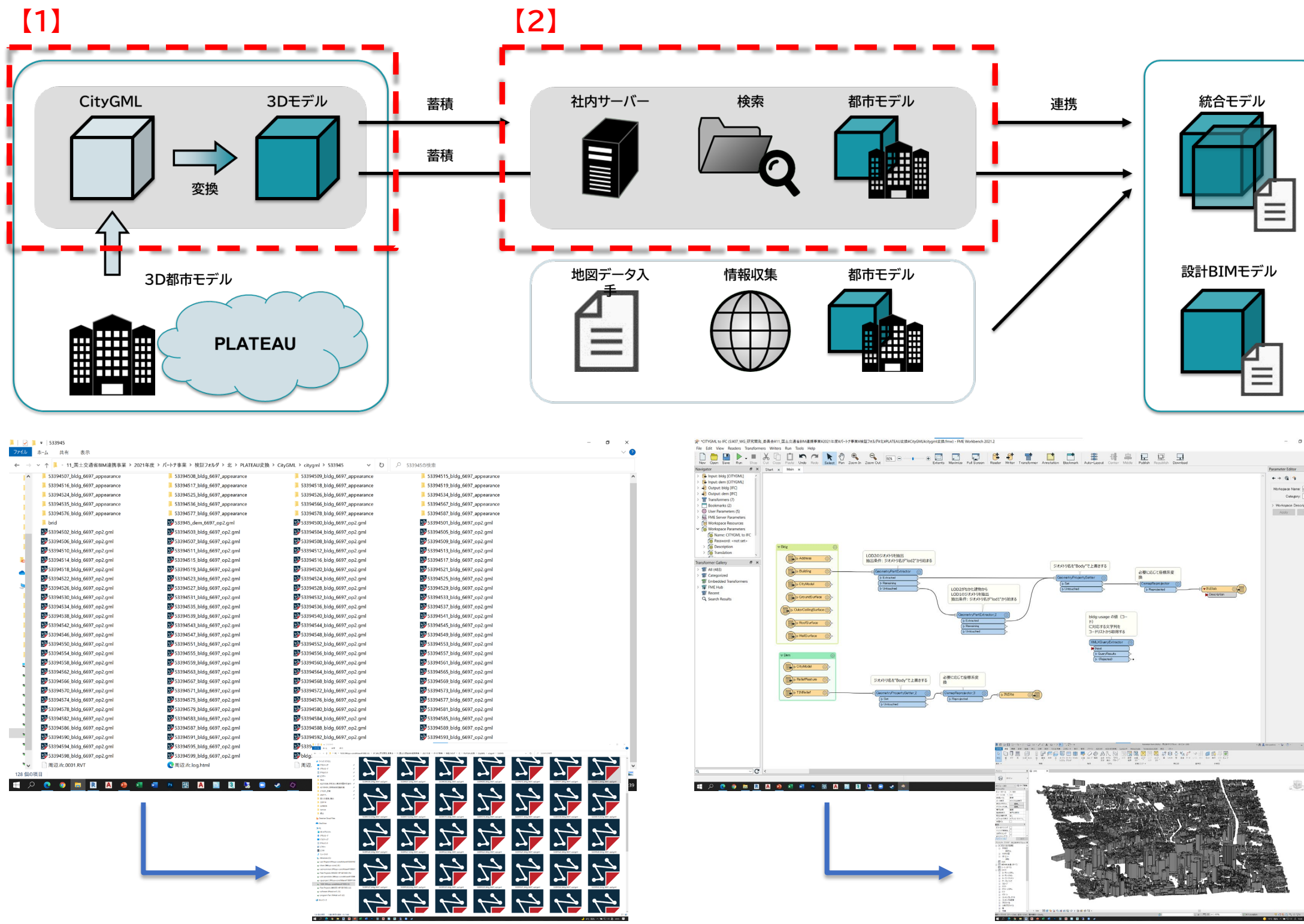

#### 533945  $\rightarrow$  8 5339458

# **検証B:課題1-3 蓄積したデータを効率的に活用するための管理方法**

**■蓄積したデータの管理体制** 

PLATEAU\_3D都市データ  $\rightarrow$ 

【1】データの検索はエクスプローラーの検索機能を用いる

データの検索方法では、エクスプローラーのデータの名前を検索する機能を活用する。 エクセルなどで保管場所を明記し探す方法もあるが、直接フォルダへアクセスできる方法の方が 効率にデータ元へとアクセスできる。

【2】データの名前は国土地理院のエリア番号で管理する

都市モデルのデータは国土地理院のエリアごとに管理することで、都市モデルのエリアを容易に 区別できるようにする。

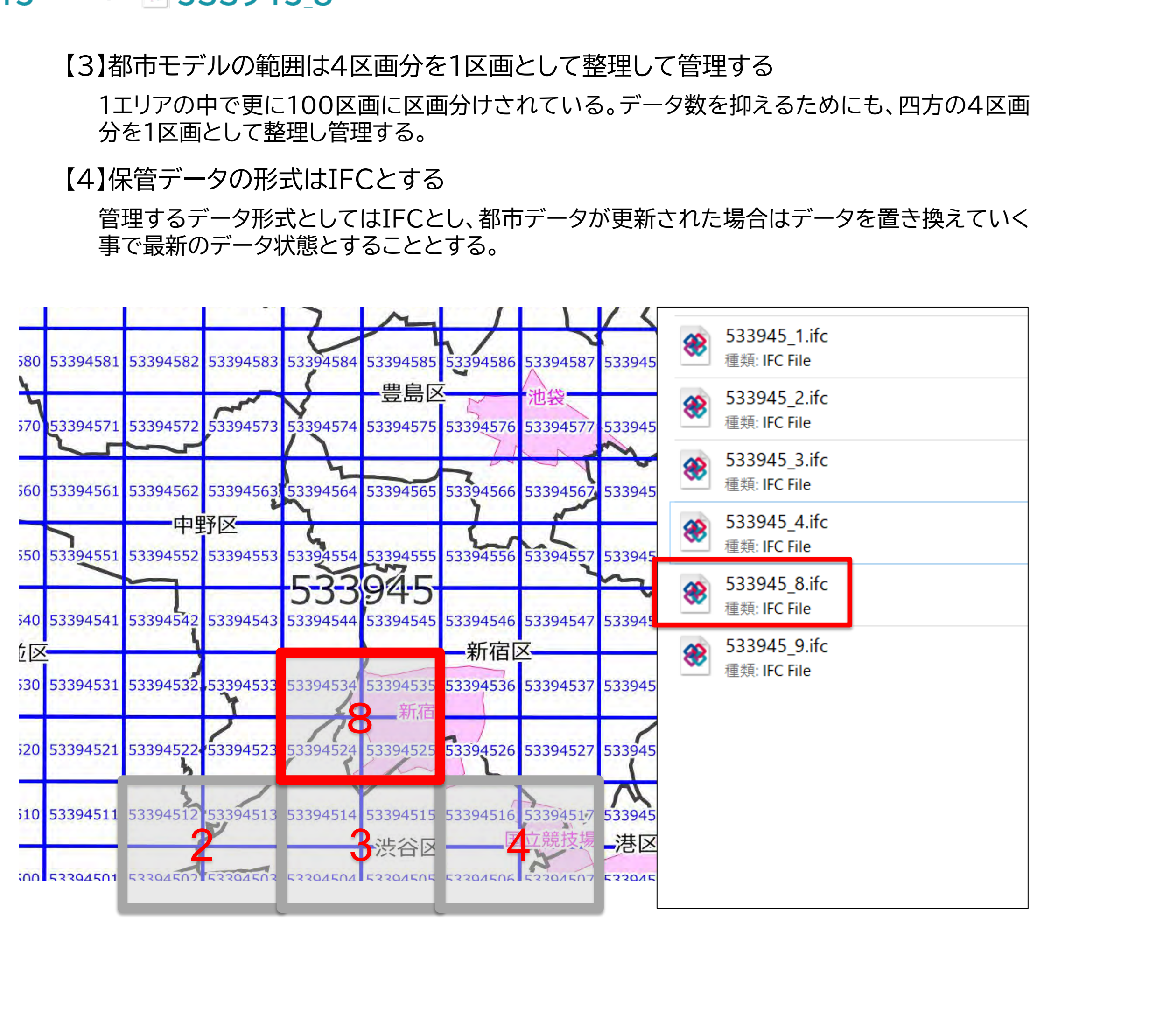

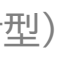

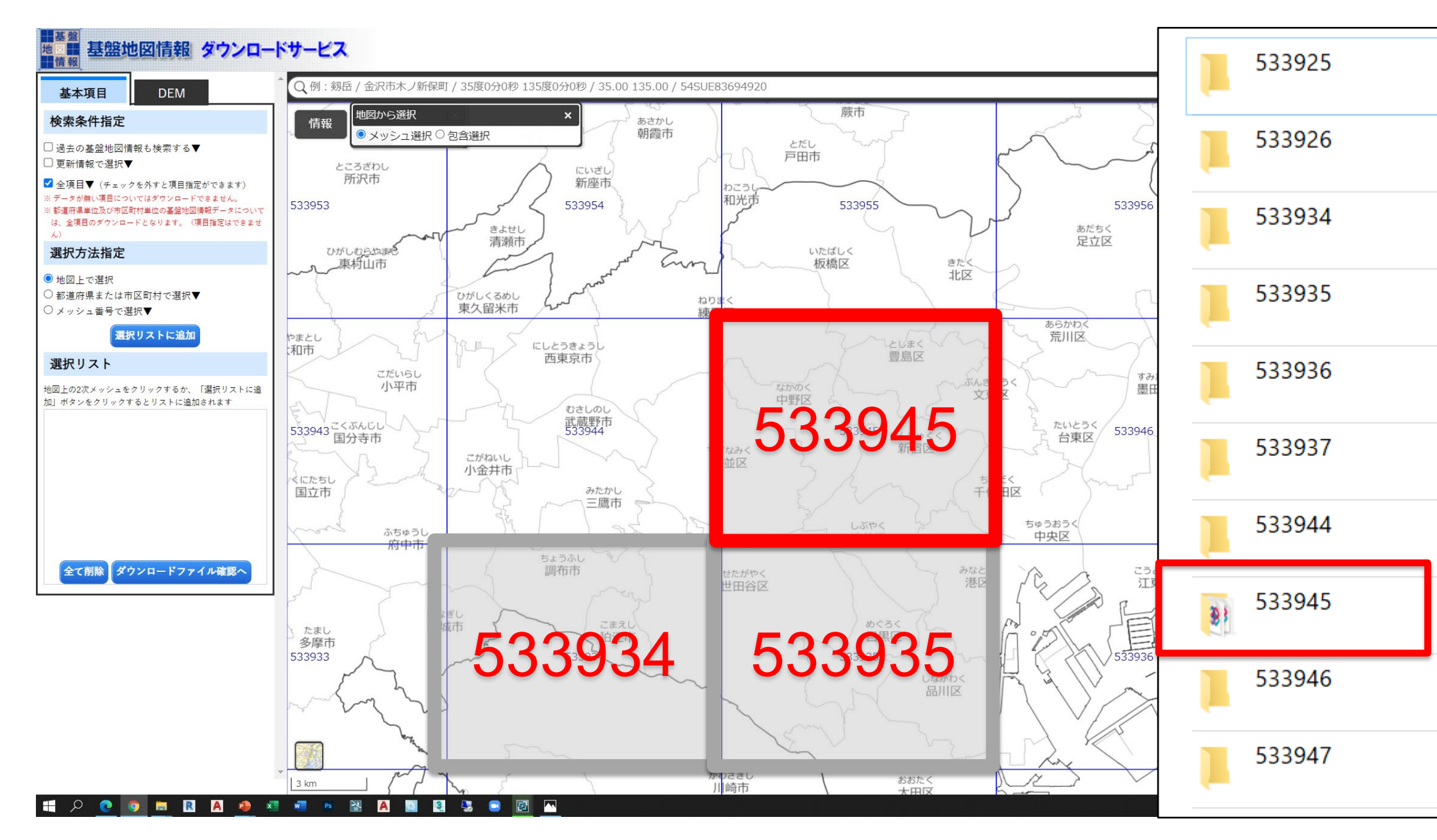

**■ 検討する課題**

- 課題②:コンピュテーショナルデザインによって最適化された設計案を設 計者が採択するシステムや<mark>結果を見える化</mark>したエビデンスに基づ く合意形成プロセスによって得られる理解度・満足度はどのくらい 得られるのか
- 【課題2-1】RevitとRhinoceros&Grasshopperの連携方法 Revit上でGrasshopperを起動するRhino inside Revitのプラグインが ある。相互を連携させるためにBIMモデル作成のルールを規定した。
- 【課題2-2】エビデンスを見える化する手法

シミュレーション結果をアニメーションやグラフ化し設計の進捗と共に発注者の方に閲覧してもら い、設計検討を行っていく。

Grasshopperによって視線や太陽光の反射、日照などのシミュレーションシ ステムを構築した。

【課題2-3】発注者の理解度・満足度のアンケート/ヒアリング エビデンスを見える化することによってどの程度理解できたのか又満足でき たのかを確認するアンケートとヒアリングを実施した。

### **■ 検証に当たっての前提条件**

・設計が作成したBIMモデルとGrasshopperを連携させて視線、日照、太陽光反射の検証を行 う。風解析に関してはWindperfectを使用して風解析を行う。

・日照シミュレーションではGrasshopperのプラグイン(Ladybug)を使用し、近隣住宅からどの ように見えるのかを検討するのにLumionを活用する。

#### **■ 検証の実施方法・体制**

設計者が作成したBIMモデルと3D都市モデルを連携させ、**風解析**、**日照**、**視線**、**太陽光パネルによ る反射光**シミュレーションを実施する。

実施設計が終了し、工事が着工した段階において、今まで提出してきた資料についてアンケートを 実施し発注者の方々に回答してもらう。

アンケートはBIM360上でアンケートを共有する。

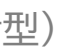

# **検証B:課題② エビデンスを見える化することで得られる理解度・満足度**

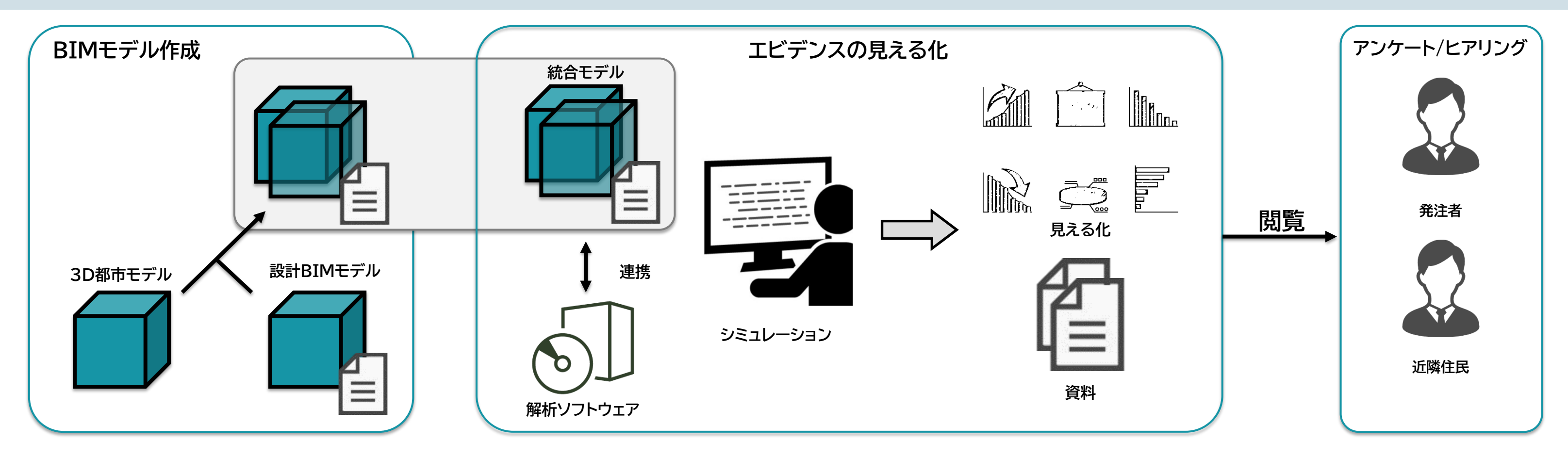

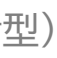

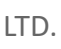

### **■結果の見える化による効果の検証方法**

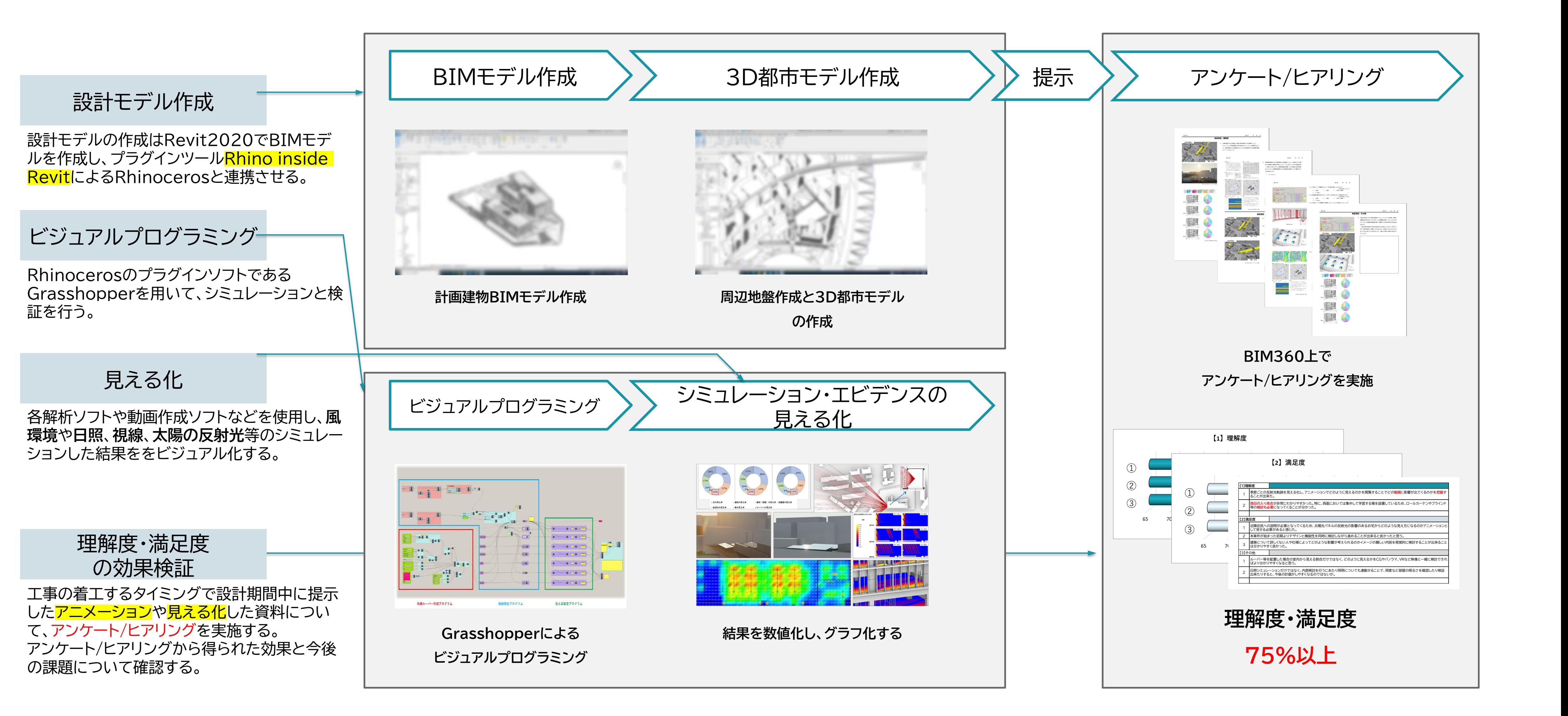

# **検証B:課題② エビデンスを見える化することで得られる理解度・満足度**

Revitで作成したBIMモデルとRhinocerosのGrasshopperをダイレクトに連携させるために Rhino.inside.Revitを使用する。

# **検証B:課題2-1 RevitとRhinoceros&Grasshopperの連携**

【課題2-1:エビデンスを見える化】でのシミュレーションを行うにあたってのBIMモデルの作成 ルールを検討し、今後もGrasshopperとRevitを連携させ検証・シミュレーションを行っていく上 で効率のよい連携方法を規定する。

本検証では、検証する床・窓について右の通りに規定し、検証を行った。

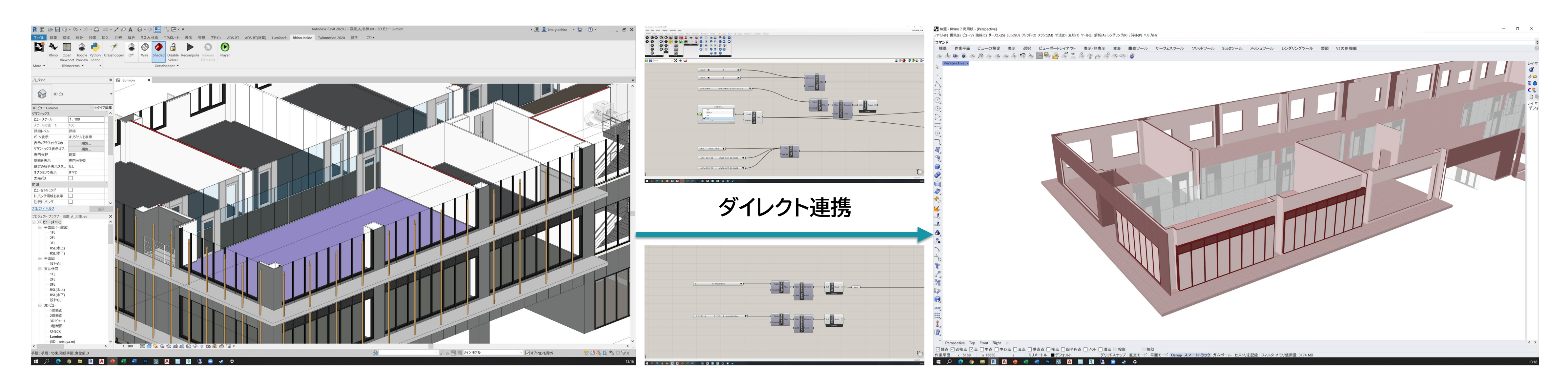

#### ■ BIMモデル作成

・解析対象の床

床ツールを使用:AnaylsisFloor

- ・解析対象の窓
- 壁のカーテンウォールを使用:AnaylsisWindow

窓のファミリに代わりにカーテンウォールで窓面を作成することで、Grasshopperと連携した 際に高さや幅などを変更しやすく又、Grasshopperによって形状を操作できるように見越し て規定した

- ・壁:AnaylWall
- 本検証では使用していない
- ・その他の要素については今後検討し、規定していく

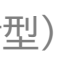

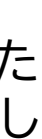

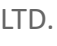

風解析では**WindPerfect**を使用する。 計画敷地周辺の一区画を3D都市モデルを利用し風解析を実施し計画建物建築前と後で風環境に大 きな影響が生じるのかを検証した。 解析の結果、建築前と後では大きな風環境の<mark>変化はみられない</mark>ことがわかった。

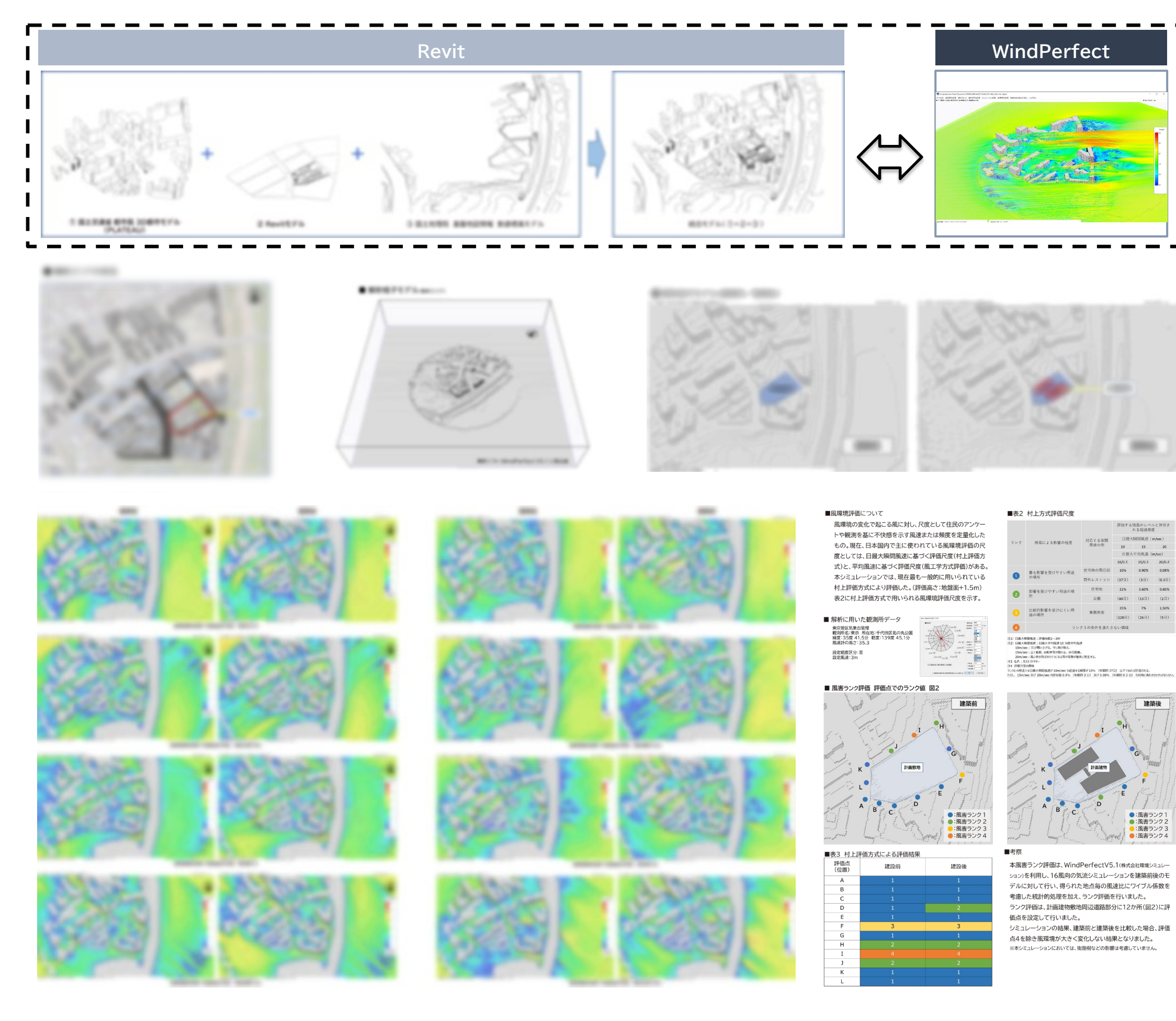

# **検証B:課題2-2 エビデンスを見える化**

#### **■ 風解析**

#### **■ 太陽光パネルの反射光シミュレーション**

太陽光パネルの反射光シミュレーションでは**Grasshopper**を用いる。

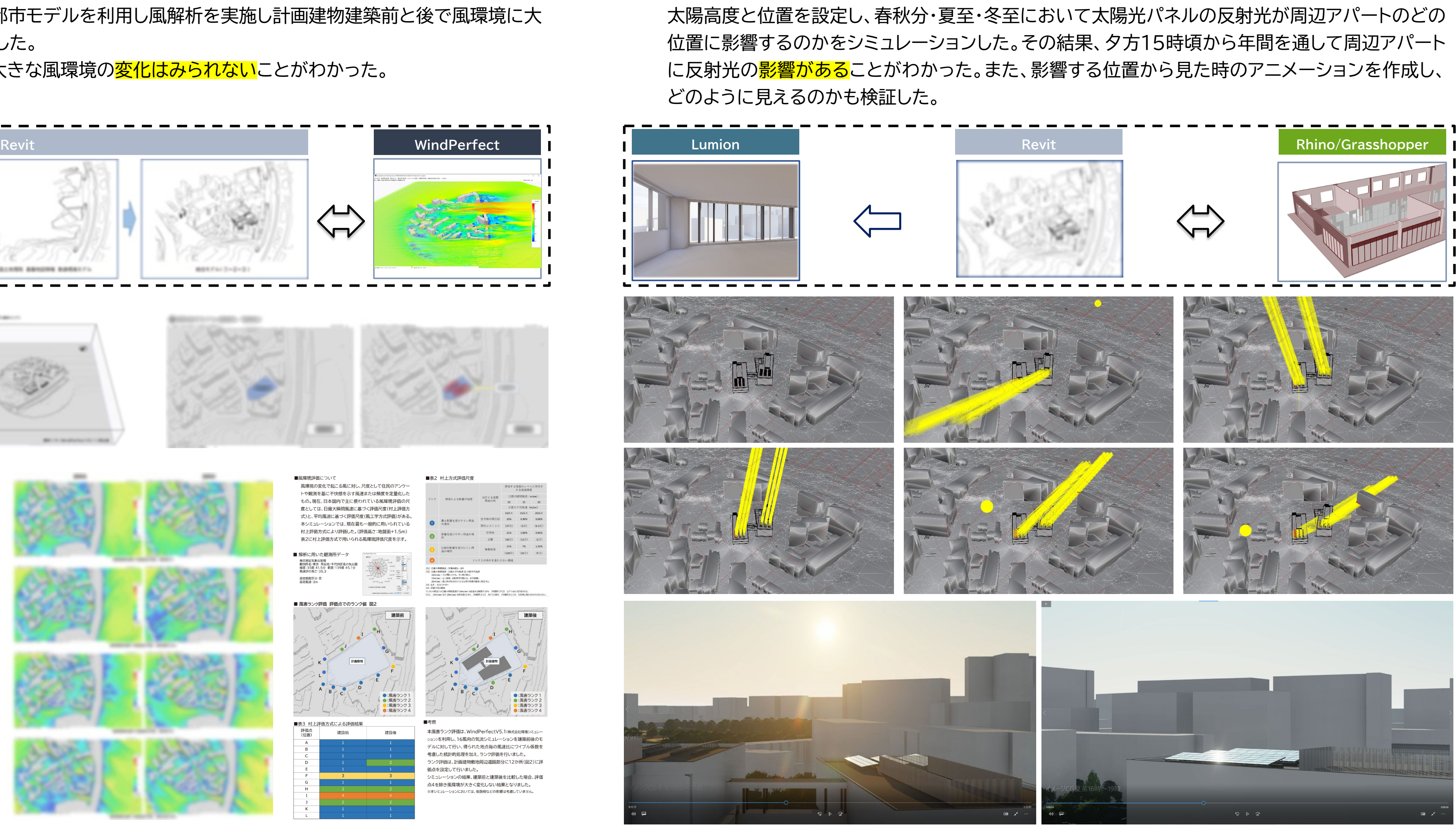

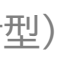

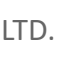

検証する居室で数ヵ所ポイントをとり、目線高さから放射状に仮想の視線を飛ばし窓面を透過する視線のみを抽 出する。透過した視線が何にぶつかるのかを分別し、窓面に映る景観要素がどのような割合なのかをシミュレー ションした。このシミュレーションを基に外装ルーバーの配置間隔や本数などを検討している。 また、居室の向かいにあるプライバシー性のある建物に対しての視線も検証した。

# **検証B:課題2-2 エビデンスを見える化**

### **■ 視線シミュレーション**

視線検証では**Grasshopper**を用いる。

外装ルーバーの配置本数と間隔が決定したことで、角度の検討を行った。1日の日照範囲や西日の 入り方などをシミュレーションし、西日を最も遮られる角度と意匠性の検討を行った。結果的に西面 の外装ルーバーの角度は<mark>45°が最も遮られる</mark>結果となった。

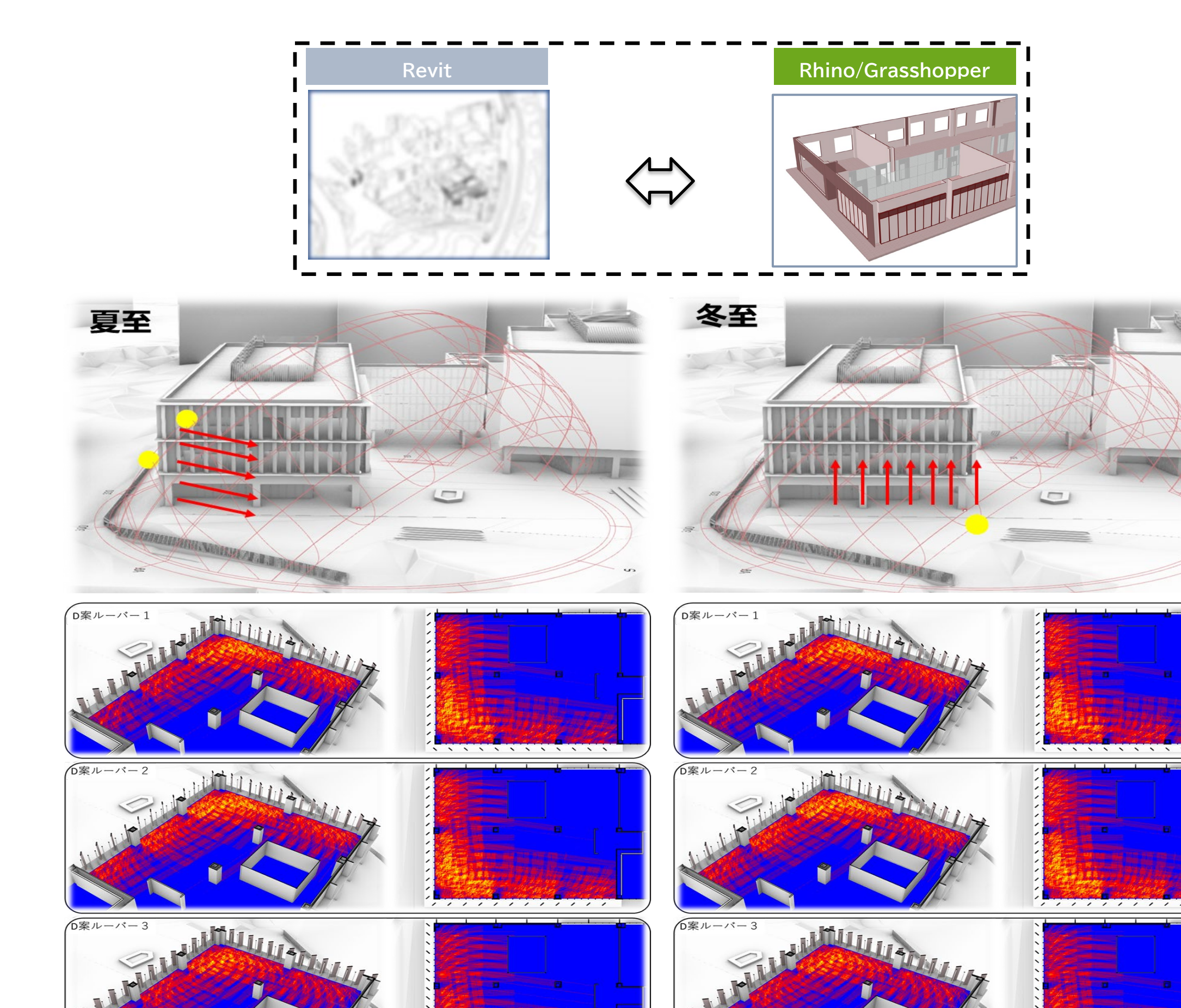

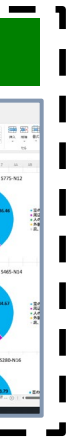

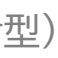

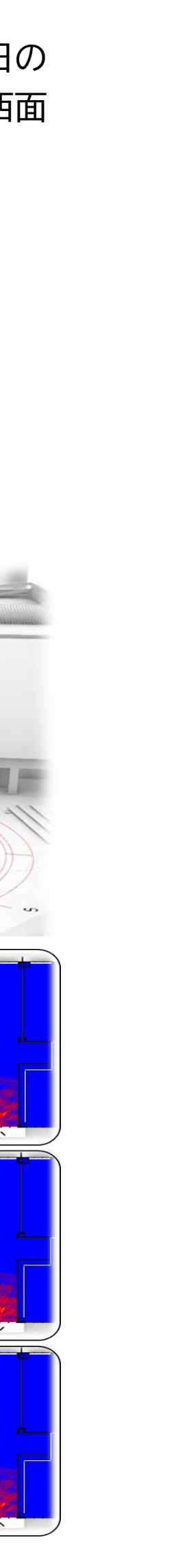

### **■ 日照シミュレーション**

日照検証では**Grasshopper**を用いる。

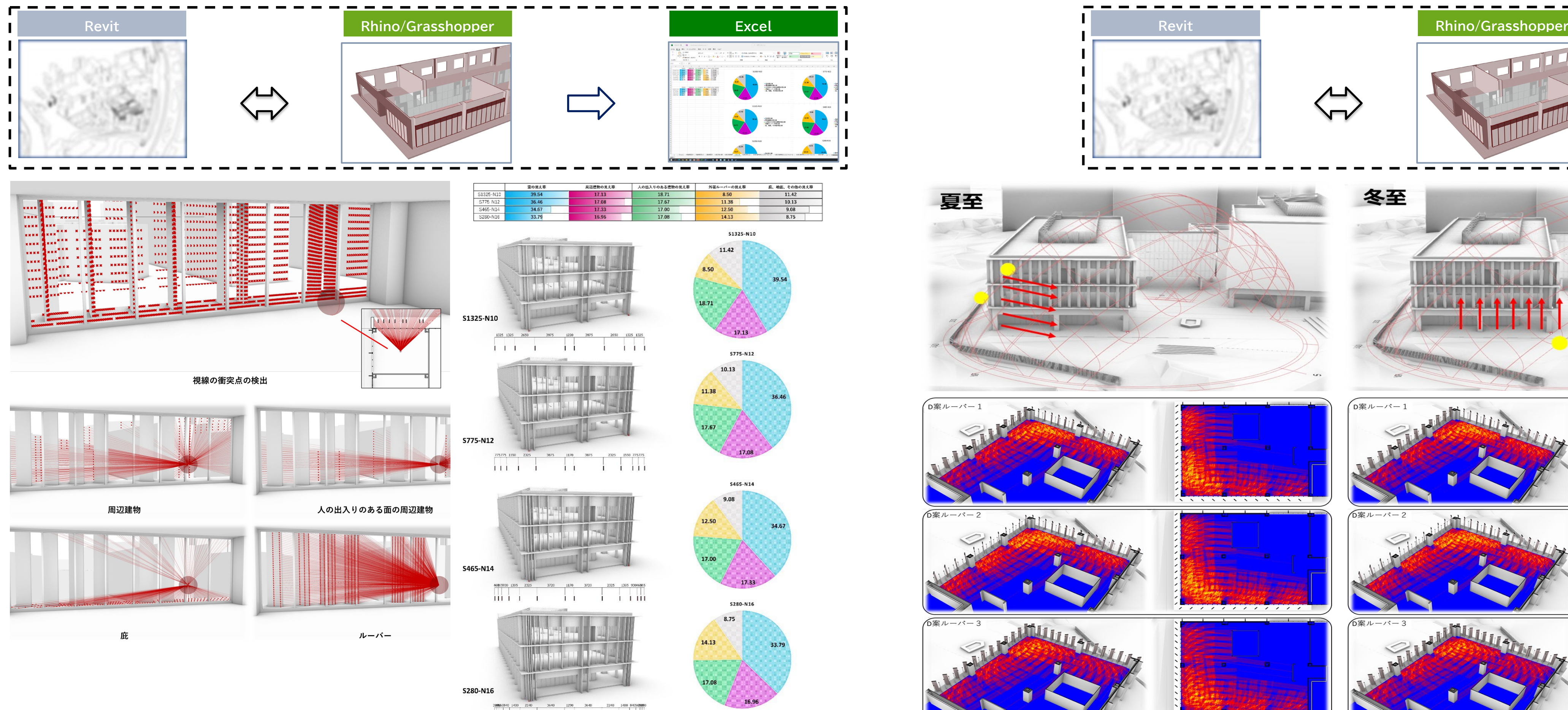

mitit is the initim

### **■ 発注者へのアンケート/ヒアリング結果**

# **検証B:課題2-3 エビデンスを見える化することで得られる理解度・満足度**

アンケート実施日:2020年12月中旬

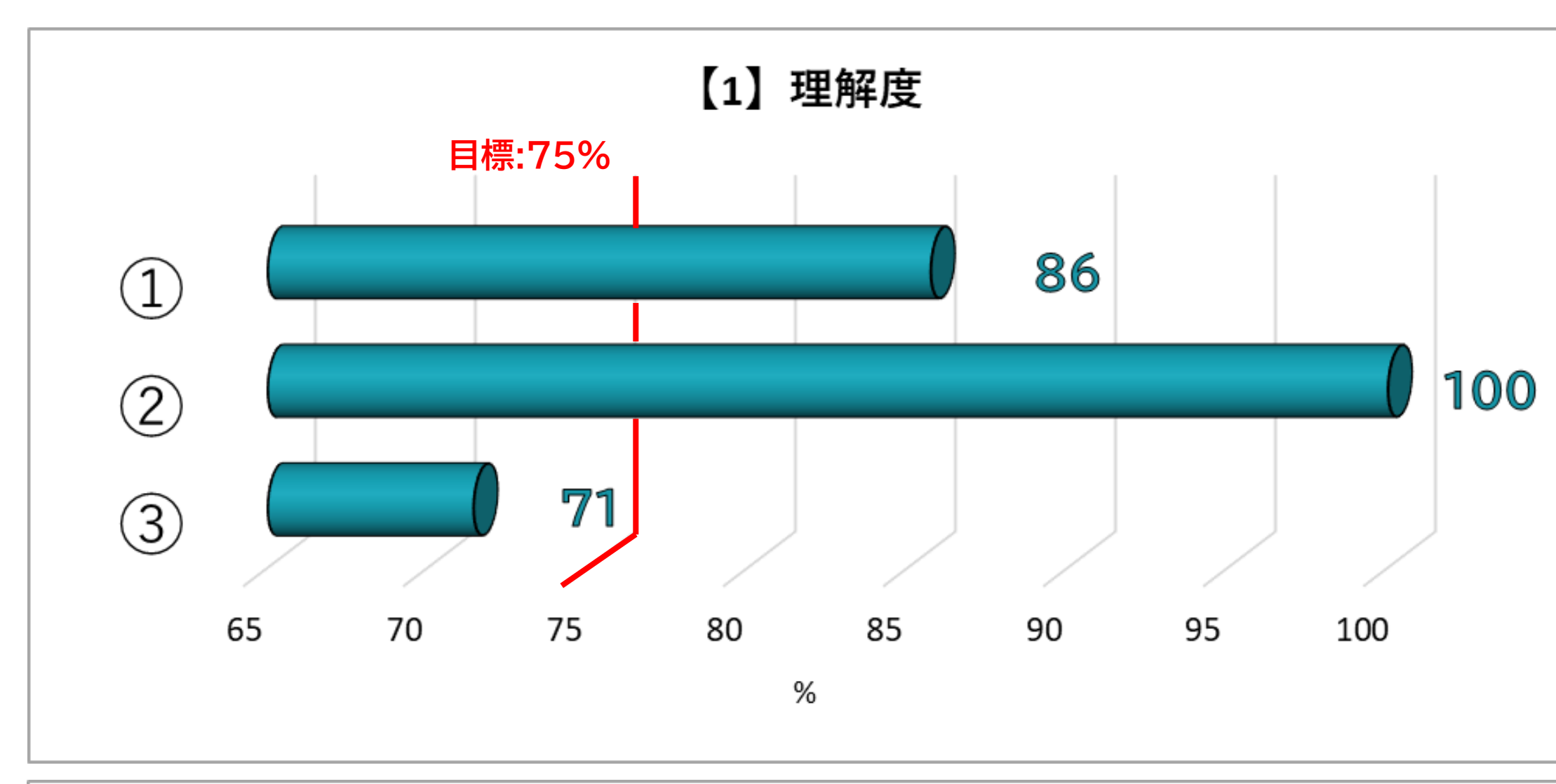

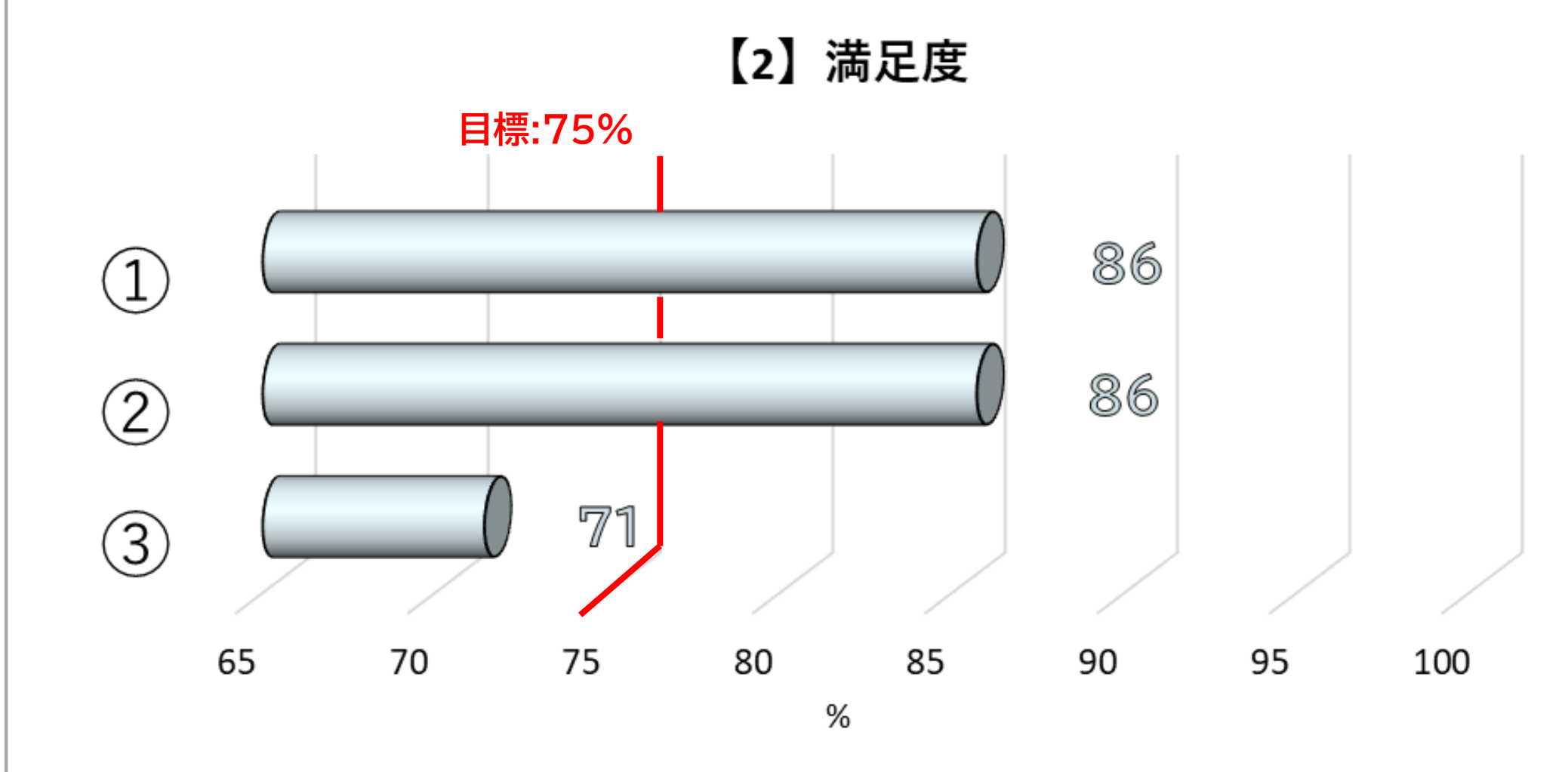

発注者の方々にアンケートを実施し頂いた意見は以下の通りである。

頂いた意見では、企画(**S0**)、基本計画(**S1**)、基本設計の初期段階から**デザイン性**と**機能性**を同時に検討して いく事や**アニメーション**や**CG**、**VR**といった映像と一緒に検討できると望ましいとという意見があった。

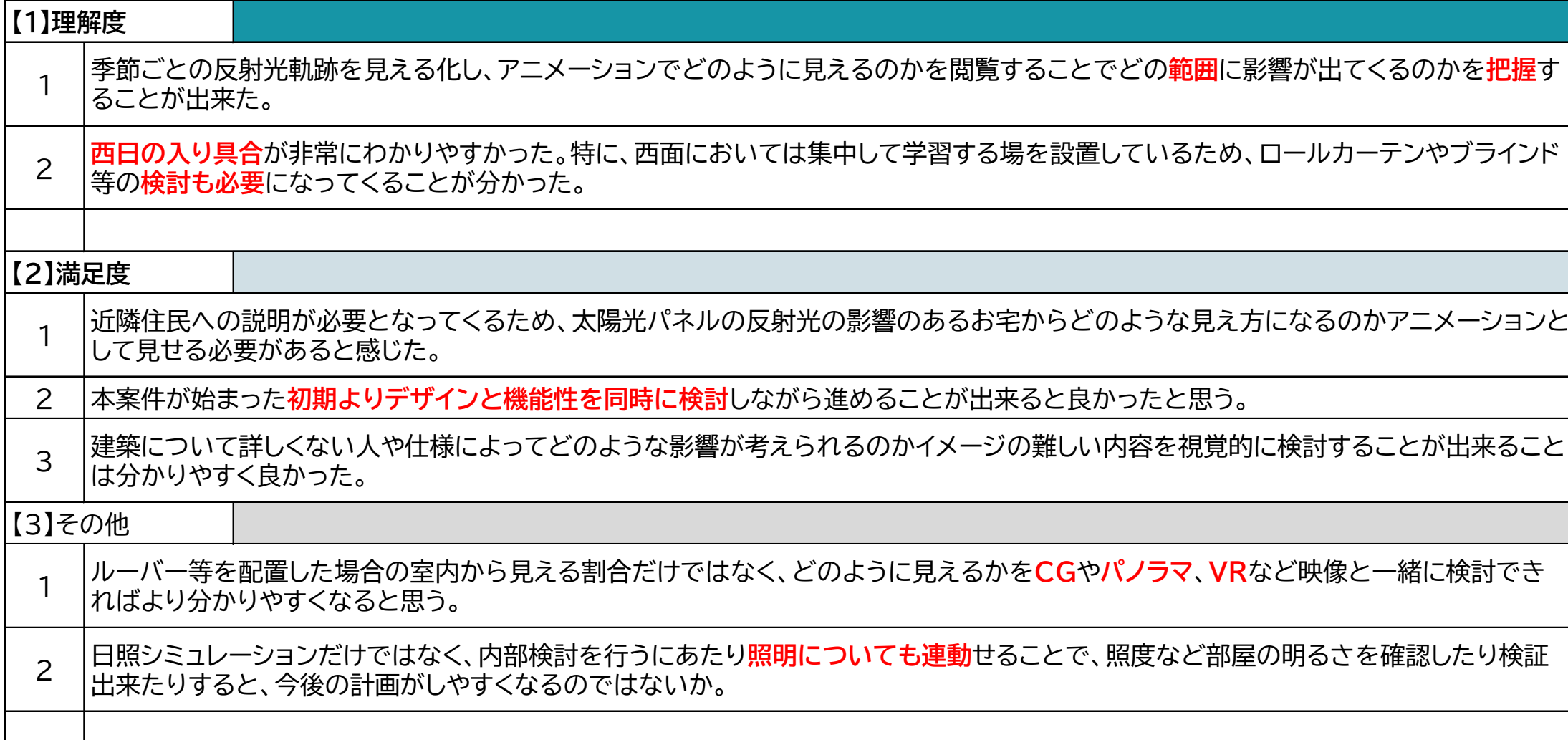

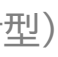

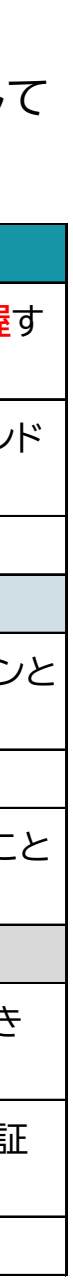

#### 質問項目

#### 【1】理解度

①太陽光パネル設置による近隣住宅への影響

②外装ルーバーによる外の見え方や日照

③計画建物建築後における敷地周辺風環境への影響

#### 【2】満足度

①太陽光パネルによる反射光シミュレーションによる配置検討

②プライバシーや景観の見え方、日照シミュレーションによる設計検討

③近隣住民や関係者への説明材料

#### 【3】その他

見える化による生産性向上に向けた取り組みで、視覚的に見えた方が理解しやすいと考える情報又は今回の取り組みにおける 改良点

# **検証B: PLATEAU3D都市データ連携による生産性向上に向けた検証**

## **■ 今までの合意形成手法**

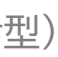

## **■ 企画・基本計画での合意形成プロセス**

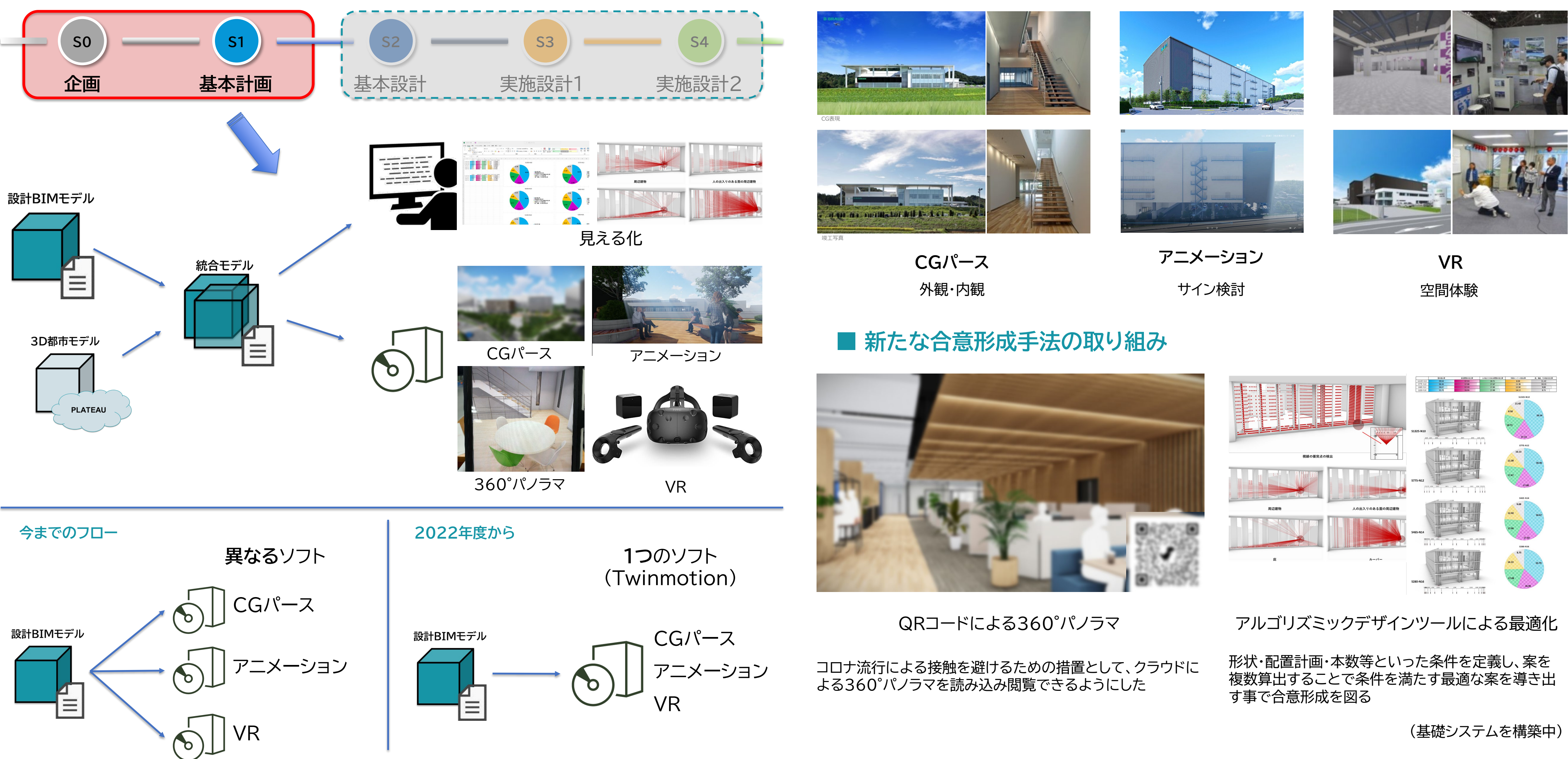